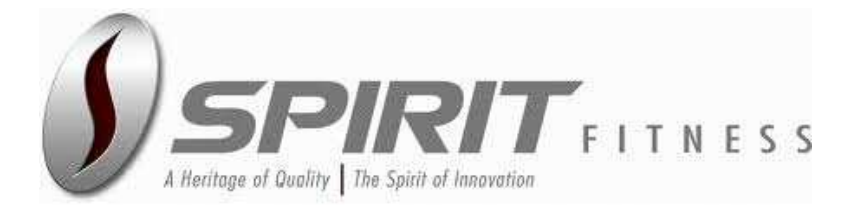

## **РУКОВОДСТВО ПОЛЬЗОВАТЕЛЯ**

Внимательно прочитайте инструкцию перед использованием тренажера

# Spirit by Hasttings **XE520S**

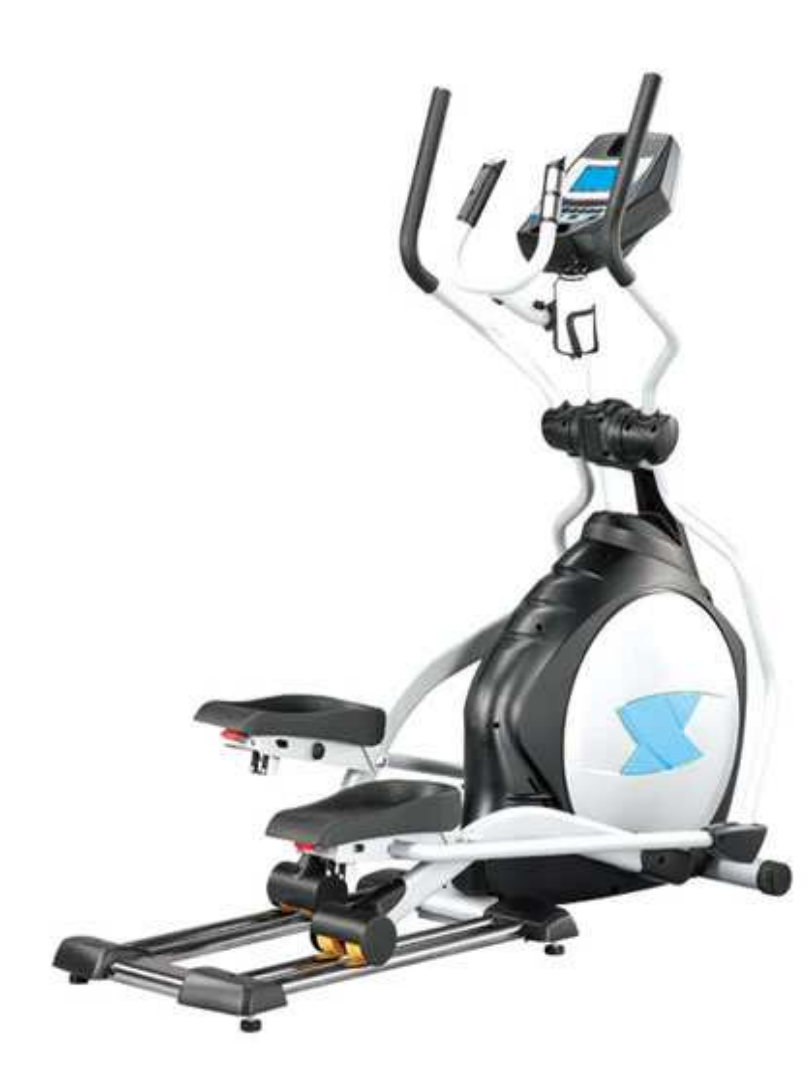

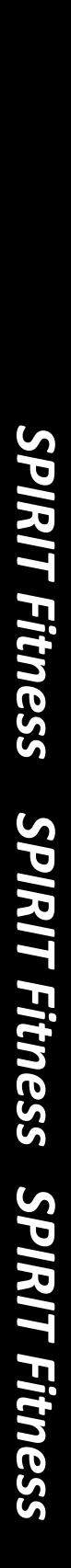

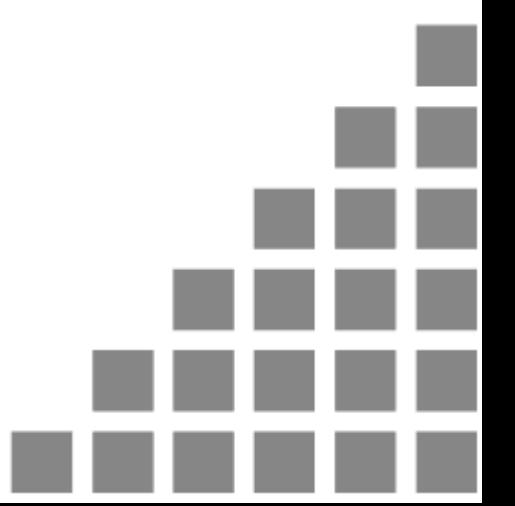

## ПРАВИЛА ЭКСПЛУАТАЦИИ

### *ВНИМАНИЕ* **– Внимательно прочитайте инструкции перед использованием тренажера.**

- Не устанавливайте тренажер на очень мягкий, плюшевый или махровый ковер. В результате такой установки могут повредиться и ковер и тренажер.
- Не допускайте детей к играм возле тренажера. Детали тренажера могут причинить вред.
- Никогда не используйте тренажер, если он имеет поврежденный электрический шнур или вилку. Если тренажер работает не должным образом, обратитесь к поставщику.
- Располагайте электрический шнур вдали от нагревающихся поверхностей.
- Не используйте аэрозольные продукты, использующие для распыления кислорода. Искры из двигателя могут привести к воспламенению насыщенной газами среды.
- Не допускайте попадания никаких предметов в отверстия тренажера.
- Не используйте тренажер на открытом воздухе.
- Для отключения тренажера переведите все функции тренажера в положение ВЫКЛ, затем выньте вилку из розетки.
- Не пытайтесь использовать эллиптический тренажер в целях, не предусмотренных данной инструкцией.
- Датчики пульса на рукоятках не являются медицинскими устройствами. Их целью является предоставить вам приблизительные данные о вашем пульсе.
- Используйте соответствующую обувь во время тренировки на тренажере. Высокие каблуки, ботинки, сандалии или голые ноги не подходят для занятий на данном тренажере. Рекомендуется использовать качественную спортивную обувь, чтобы избежать усталости ног.

### ПОЗАБОТЬТЕСЬ О БЕЗОПАСНОСТИ –

ИЗУЧИТЕ И СОХРАНИТЕ ДАННУЮ ИНСТРУКЦИЮ!

## *ВСТУПЛЕНИЕ*

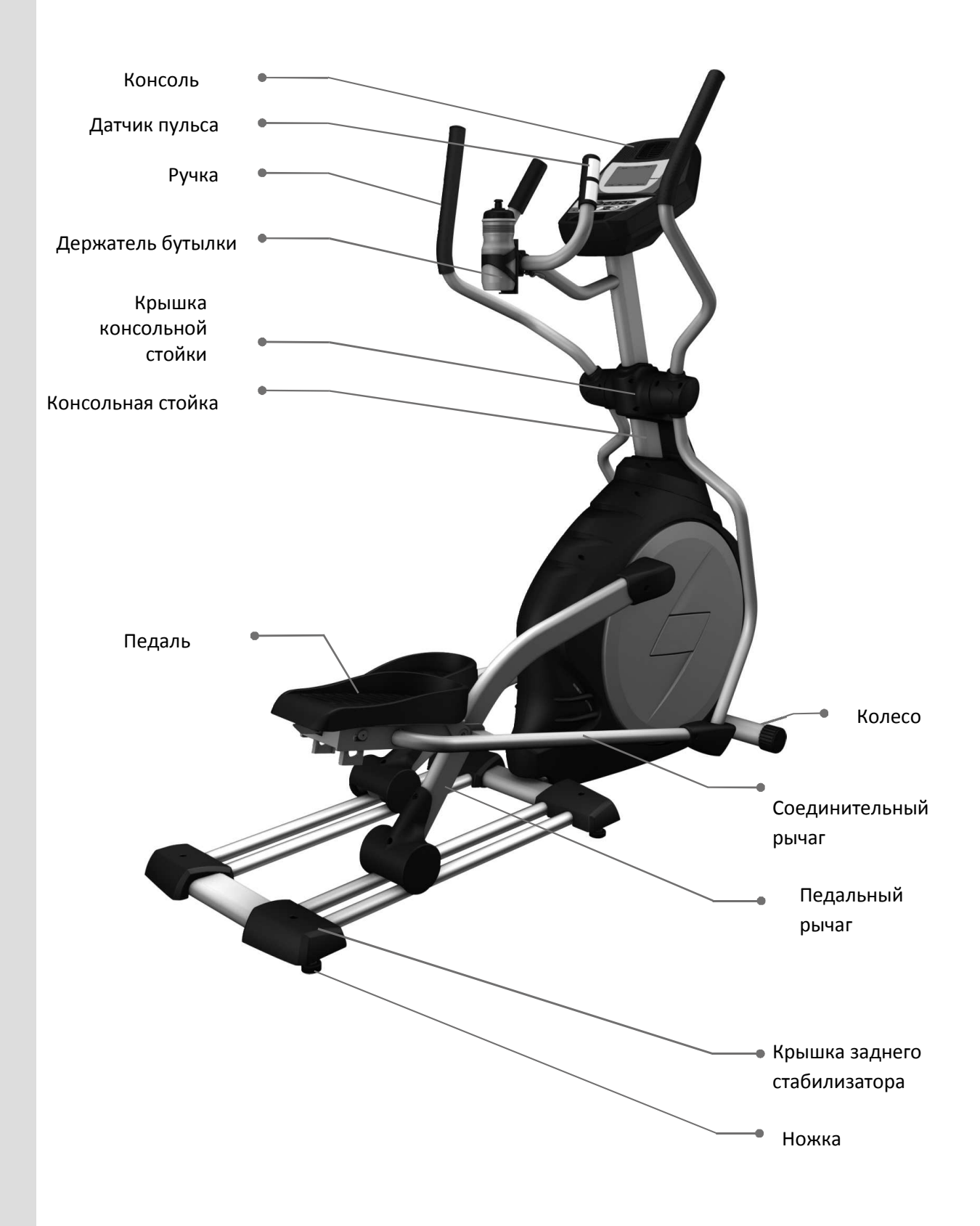

## *НАБОР ДЛЯ* **НАБОР ДЛЯ СБОРКИ** *СБОРКИ*

**ШАГ 1**

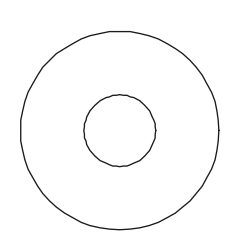

#119. 3/8" × 25 × 2T Плоская шайба (2 шт)

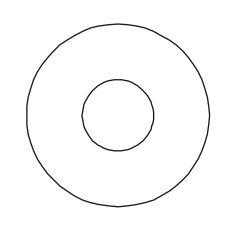

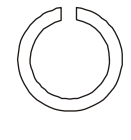

#123. 3/8" × 23 × 2T Изогнутая шайба (6 шт)

#122. 3/8" × 2T Разомкнутая шайба (1 шт)

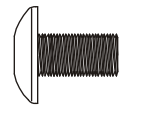

#96. M5 × 10 мм Винт (4 шт)

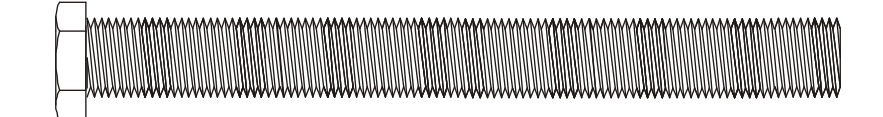

#89. 3/8" × 3-3/4" Болт с шестигранной головкой (4 шт)

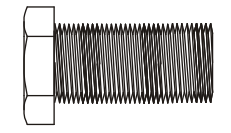

#87. 3/8" × 3/4" Болт с шестигранной головкой (2 шт)

**ШАГ 2**

#98. Ø3.5 × 12 мм Саморез по металлу (6 шт)

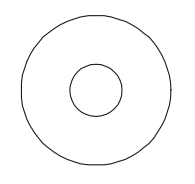

#116. 5/16" × 23 × 1.5T Плоская шайба (2 шт)

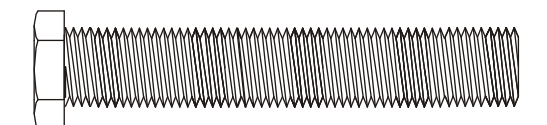

#88. 3/8" × 2-1/4" Болт с шестигранной головкой (3 шт)

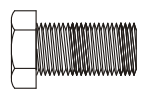

#85. 5/16" × 15 мм Болт с шестигранной головкой (2 шт)

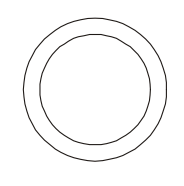

#121. Ø 17 Волнообразная шайба (2 шт)

## *НАБОР ДЛЯ* **НАБОР ДЛЯ СБОРКИ** *СБОРКИ*

**ШАГ 3**

**ШАГ 4**

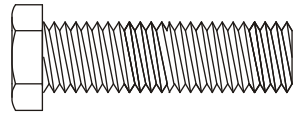

#86. 5/16" × 1-1/4" Болт с шестигранной головкой (2 шт)

#107. 5/16" × 7T

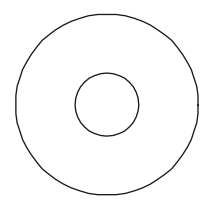

гайка (2 шт)  $\frac{1}{2}$  #116. 5/16" × 23 × 1.5Т Изогнутая шайба (2 шт)

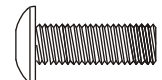

#97. M5 × 15 мм Винт (12 шт)

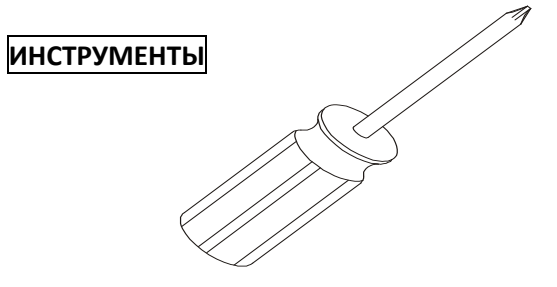

#98. Ø 3.5 × 12 мм

Саморез по металлу (8 шт)

#127. Крестовая отвертка (1 шт)

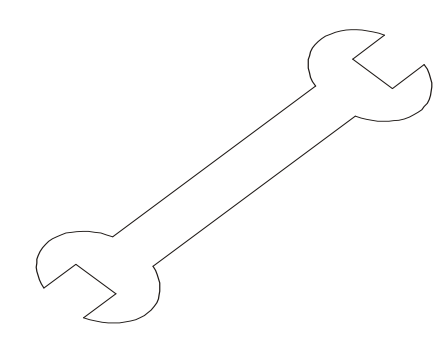

#125. 13/14 мм Гаечный ключ (1 шт) #128. 12 мм Гаечный ключ (1 шт)

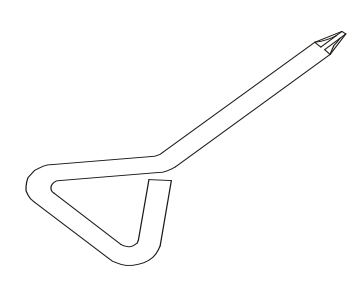

#126. Короткая крестовая отвертка (1 шт)

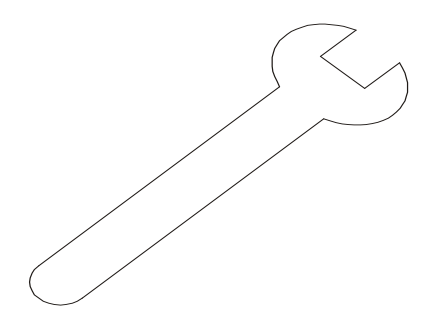

## *СХЕМА СБОРКИ* **ШАГ 1**

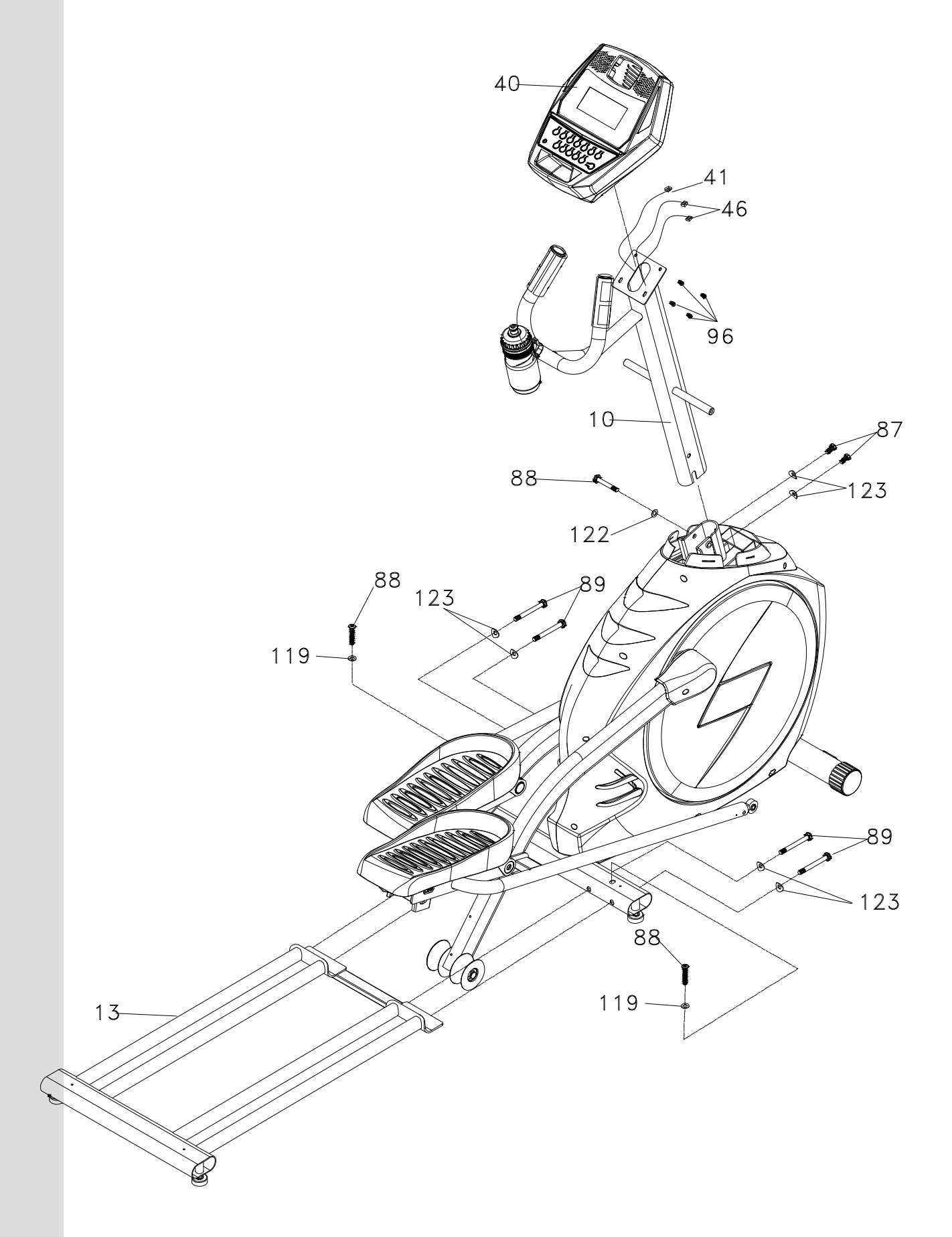

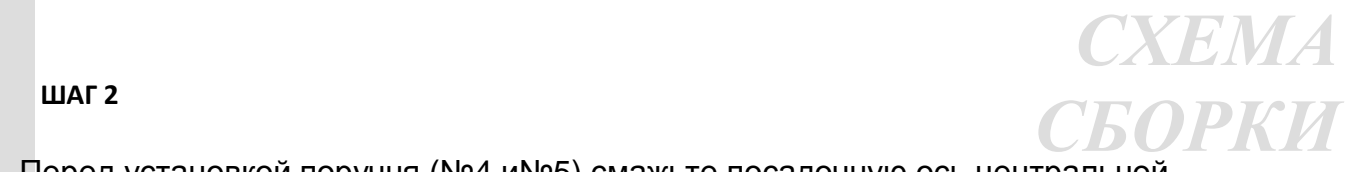

Перед установкой поручня (№4 и№5) смажьте посадочную ось центральной стойки силиконовой смазкой, идущей в комплекте.

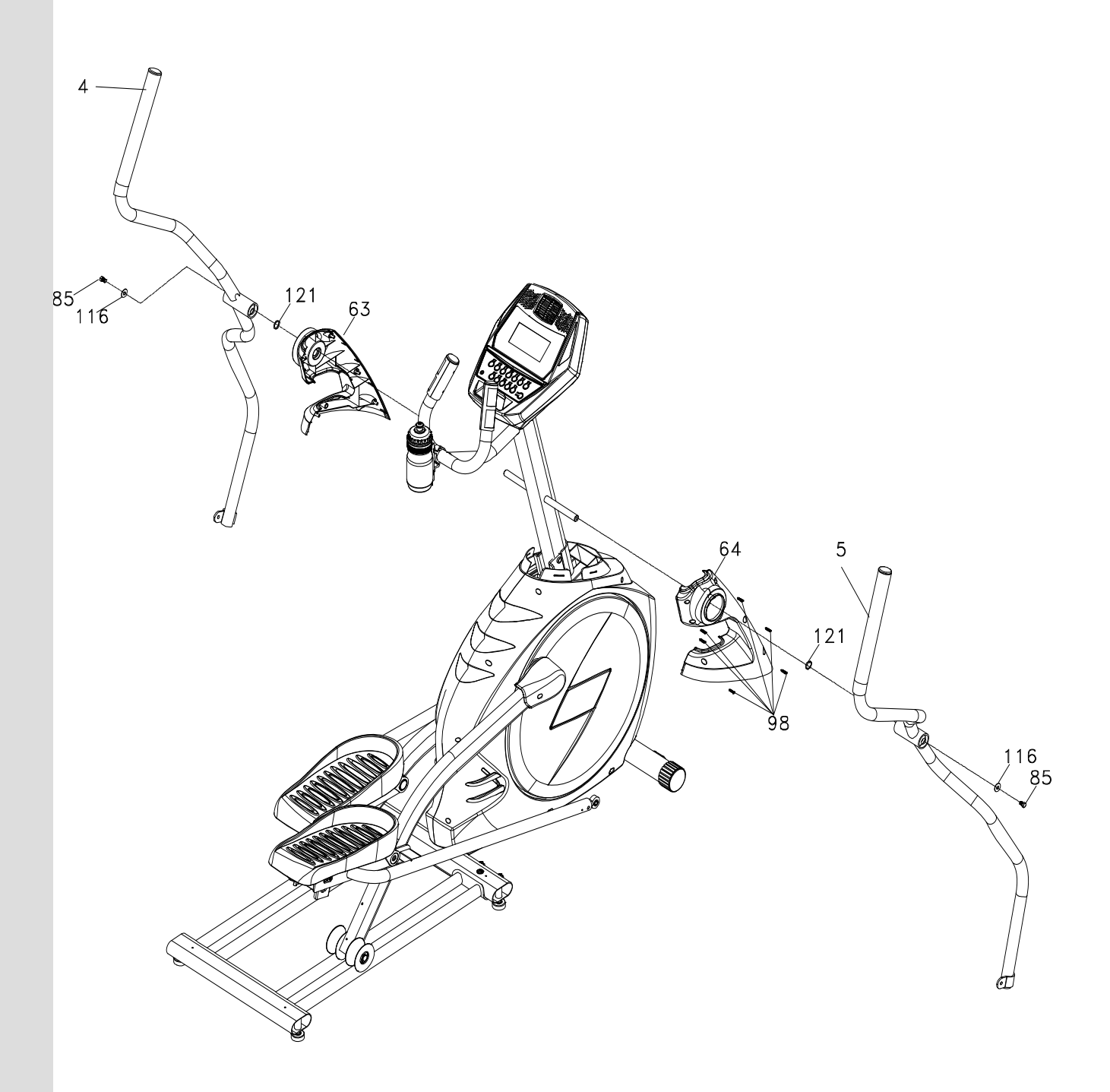

*СХЕМА СБОРКИ*

**ШАГ 3**

В месте соединения поручня и рычага педали (№4, №7 и №5,№8) необходимо смазать концевой подшипник №26.

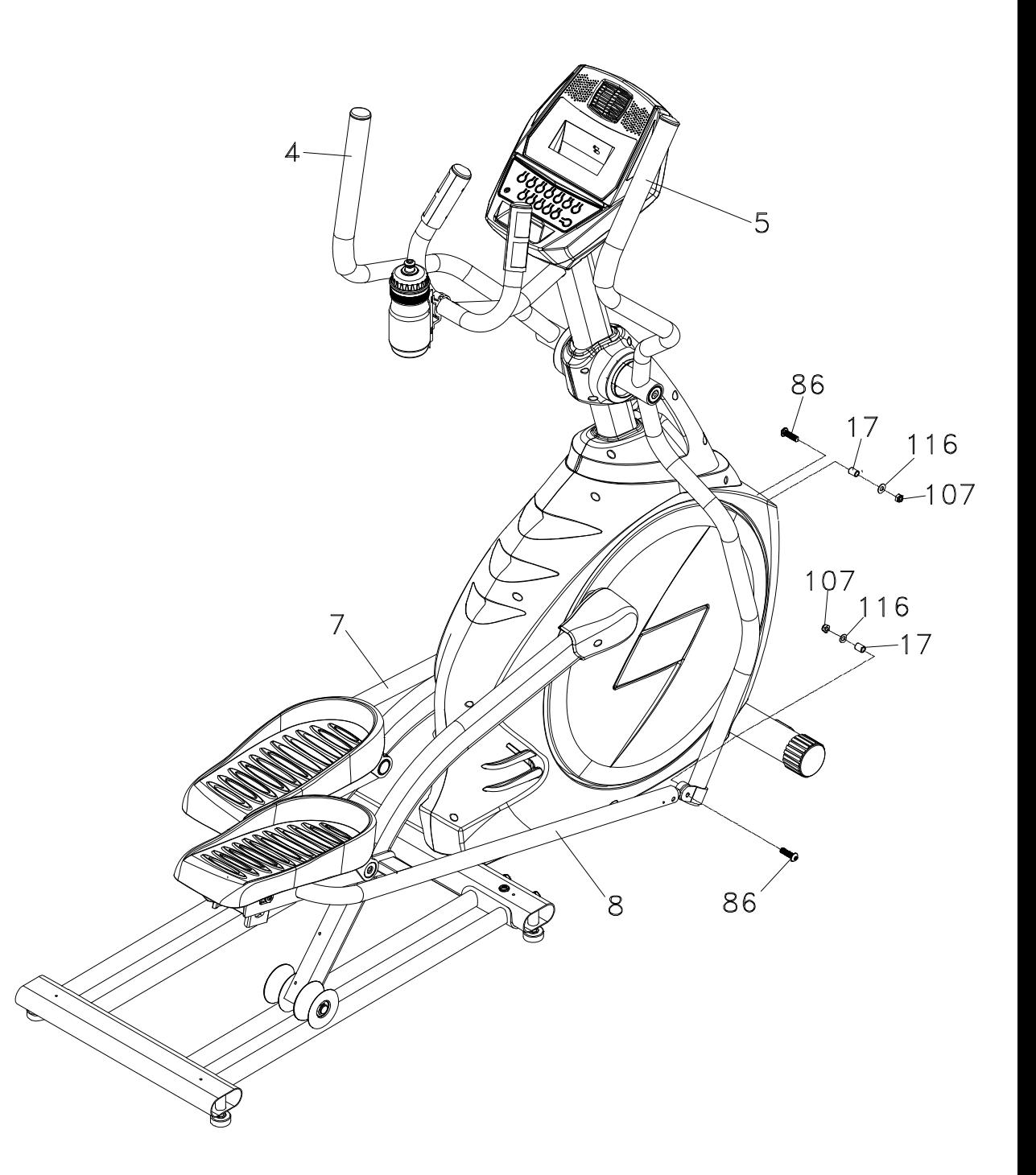

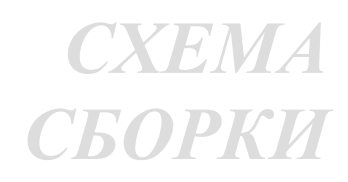

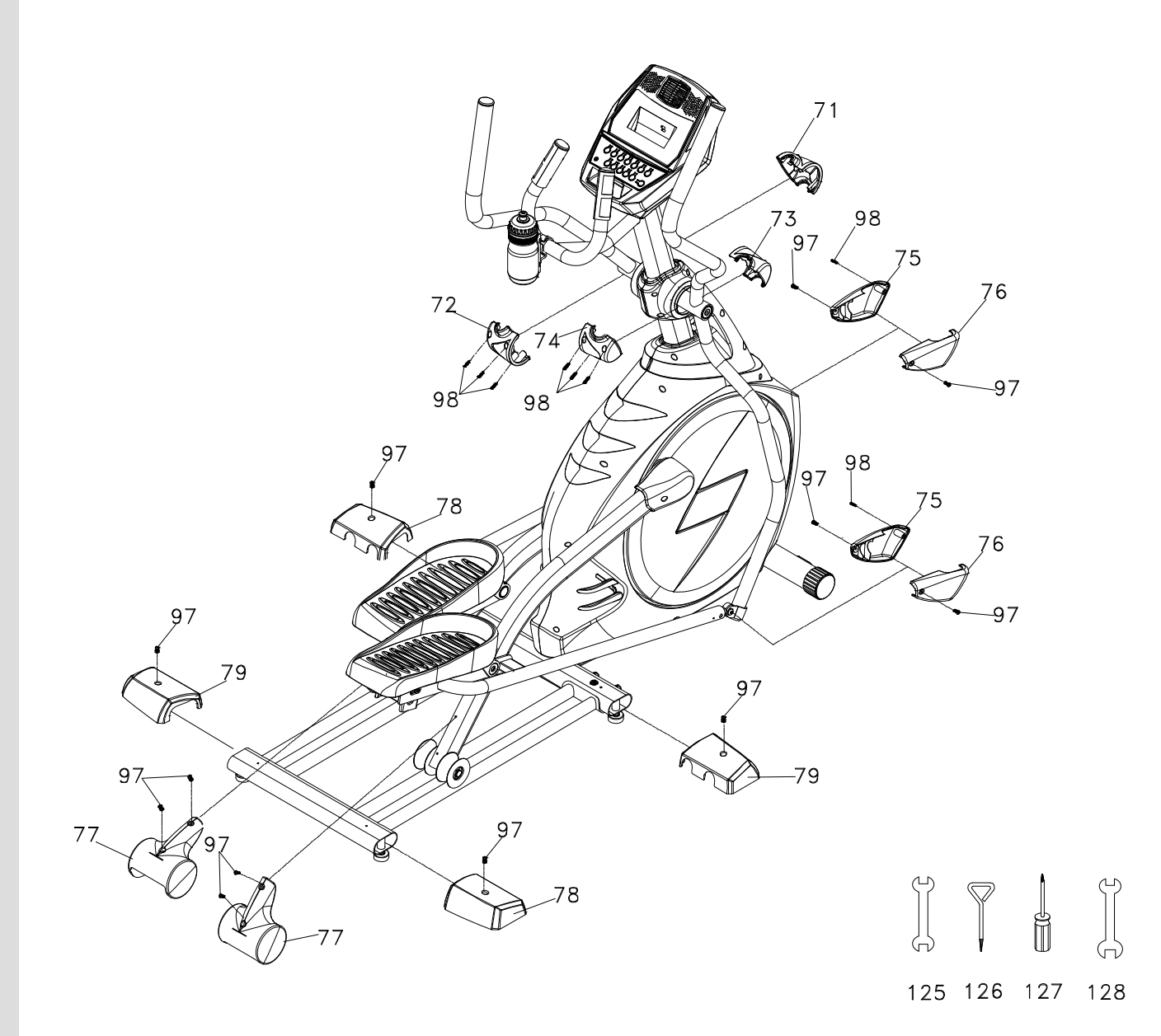

## *СБОРКА*

### **ШАГ 1:**

- 1. Поместите 2 плоских шайбы 3/8" × 25 × 2T (119) на 2 болта с шестигранной головкой 3/8" × 2-1/4" (88), пропустите болты через верхнюю часть трубки заднего стабилизатора (основную раму) и зафиксируйте задние рельсы (13). Затяните болты гаечным ключом 13/14 мм (125).
- 2. Поместите 4 изогнутых шайбы 3/8" × 23 × 2T (123) на 4 болта с шестигранной головкой 3/8" × 3-3/4" (89), пропустите болты через переднюю часть задней стабилизаторной трубки (основную раму) и зафиксируйте задние рельсы (13). Затяните болты гаечным ключом 13/14 мм (125).
- 3. Пропустите кабель компьютера (41) через консольную стойку (10). Вытяните штекер из консольной стойки (10) и вставьте в U-образную основу на основной раме. Зафиксируйте двумя болтами с шестигранными головками 3/8" × 3/4" (87), используя две изогнутых шайбы 3/8" × 23×2T (123) и 2 болта с шестигранными головками 3/8" × 2-1/4" (88) с надетыми на них разомкнутыми шайбами a 3/8" × 2T (122). Используйте болт с шестигранной головкой 3/8" × 2-1/4" (88), чтобы закрепить консольную стойку (10) на U-образной базе с помощью гаечного ключа13/14 мм (125).
- 4. В верхней части консольной стойки (10) имеется три разъема, 2 разъема датчика пульса (46) с кабелем и один разъем кабеля компьютера (41). Подсоедините кабели к соответствующим разъемам на задней части консоли (40). Не пытайтесь подсоединять разъемы с усилием. Они сконструированы таким образом, что вы не сможете подсоединить провод не в свой разъем.
- 5. Подсоедините разъемы кабеля компьютера (41), двух датчиков пульса (46) и кабель управления нагрузкой (135), к нижней части консоли (40) и закрепите консоль управления (40) на держателе консоли с помощью 4 винтов M5 × 10 мм (96). Затяните винты крестовой отверткой (127).

### **ШАГ 2:**

- 1. Поместите левую и правую крышки консольной стойки (63 и 64) на левый и правый валы стойки, соответственно, совместите с боковыми контейнерами (65 и 66) и закрепите шестью саморезами по металлу Ø3.5 × 12 мм (98) используя крестовую отвертку (127).
- 2. Поместите 2 волнообразные шайбы Ø17 (121) на левую и правую движущиеся ручки (4 и 5), установите ручки на соответствующие валы консольной стойки и закрепите двумя болтами 5/16" × 15 мм (85) с надетыми на них плоскими шайбами 5/16" × 23 × 1.5T (116). Затяните крепление гаечным ключом 12 мм (128).

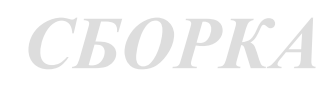

#### **ШАГ 3:**

1. Распутайте провод в штоковой полости подшипника (26), находящейся в левом соединительном рычаге (7) и используя болт с шестигранной головкой 5/16 × 1-1/4" (86) закрепите через фиксирующую пластину (4-3) на концевой муфте (17), находящейся на концевом подшипнике (26), При крепеже используйте плоскую шайбу  $5/16"$  × 23 × 1.5T (116) и гайку  $5/16"$  × 7T (107) в соответствующем порядке. Закрепите концевой подшипник (26) с внутренней стороны фиксирующей площадки на левой движущейся ручке (4) используя гаечный ключ 13/14 мм (125) и 12 мм гаечный ключ (128). Повторите действия с правым соединительным рычагом (8) и правой соединительной ручкой (5).

#### **ШАГ 4:**

- 1. Установите левую и правую крышки соединительных рычагов (75 и 76) над местом соединения концевого подшипника и соединительного рычага (лев. и прав.) (7 и 8) с помощью четырех винтов M5 × 15 мм (97) и двух саморезов по металлу Ø3.5 × 12 мм (98) , используйте короткую крестовую отвертку. (126).
- 2. Установите две колесные крышки (77) над уретановыми колесами (55) используя для этого 4 винта M5 × 15 мм (97) и крестовую отвертку (127).
- 3. Найдите две части крышки заднего стабилизатора (A) (78) и 2 части крышки заднего стабилизатора (B) (79), предназначаемых для задних рельсов (13) и установите их, используя для этого 4 винта M5 ×15 мм (97). Затяните винты крестовой отверткой (127).
- 4. Сопоставьте переднюю крышку рукоятки (лев.) (71) с задней крышкой рукоятки (лев.) (72) на левой движущейся ручке (4) и закрепите тремя саморезами Ø3.5 × 12 (98). Повторите эти же действия для правой движущейся ручки (5).

## *СМАЗЫВАНИЕ И ТРАНСПОРТИРОВКА*

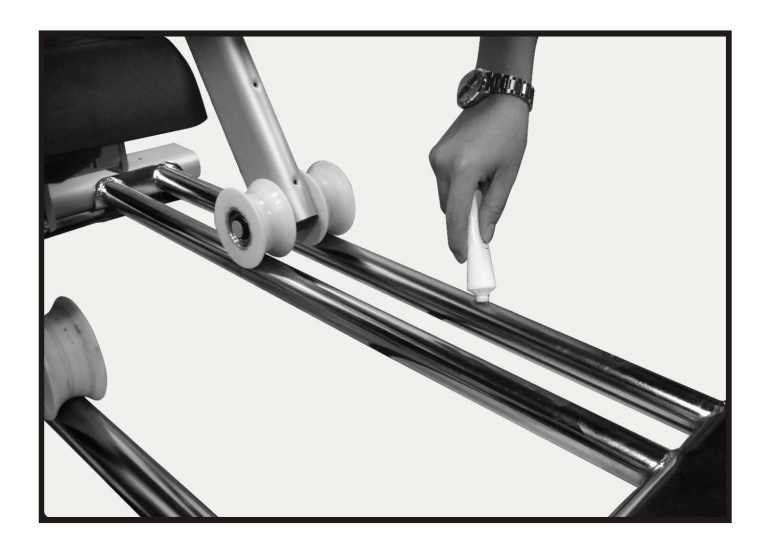

### **■СМАЗЫВАНИЕ**

- 1. Нанесите смазку на среднюю часть рельсов. Смазывание следует производить каждые 3 месяца.
- 2. Если во время выполнения упражнения вы чувствуете шумы или отсутствие плавности, нанесите смазку на середину рельсов.

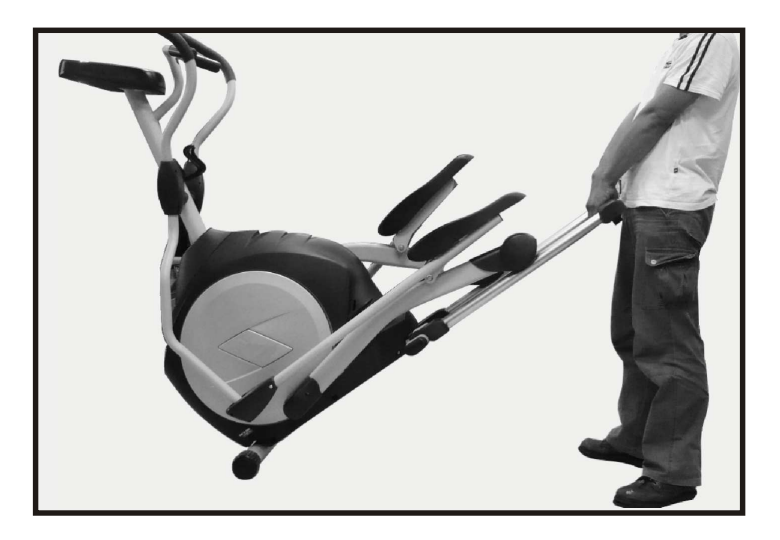

### **■ТРАНСПОРТИРОВКА**

Эллипсоид оснащен двумя транспортировочными колесами, которыми можно воспользоваться, приподняв тренажер с задней стороны.

## *ФУНКЦИИ*

### **ИНСТРУКЦИЯ ПО ИСПОЛЬЗОВАНИЮ КОМПЬЮТЕРА**

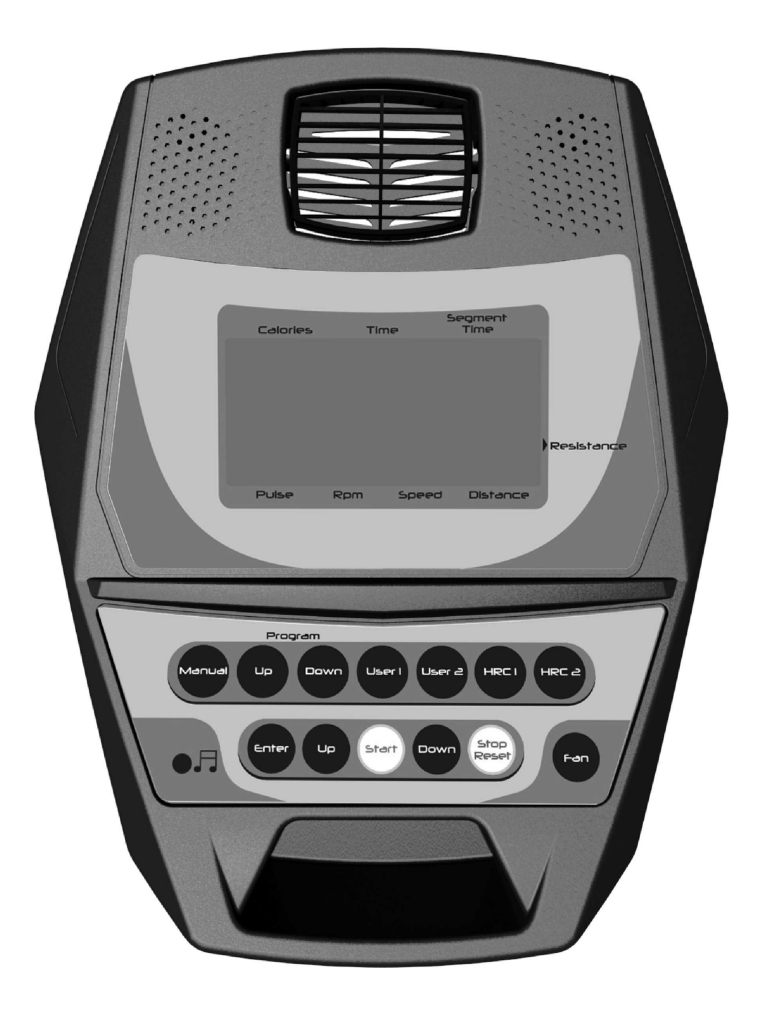

#### **Включение тренажера**

Эллиптический тренажер поставляется с внешним источником питания. При подключении питания к эллипсоиду, консоль автоматически включается. При отсутствии входного сигнала на консоль в течение 20 минут консоль перейдет в режим ожидания. В дежурном режиме консоли дисплей выключается. Для включения консоли нажмите любую клавишу.

При первом включении консоли будет выполняться внутренняя самопроверка. В течение проверки будет зажигаться вся подсветка. Когда подсветка выключится, матричный дисплей покажет версию программного обеспечения. Одометр покажет, сколько часов использовался тренажер, и сколько виртуальных километров было пройдено. Дисплей отобразит примерно следующее: ОДО 12,34 (КМ), 12:34 (чч: мм). Значение одометра будет отображаться лишь несколько секунд, после чего консоль запустится. Теперь вы можете начать использовать консоль.

## *ФУНКЦИИ*

#### **Операции с консолью**

#### **Быстрый старт**

Это самый быстрый способ начать занятие на тренажере. После того, как консоль включится, нажмите кнопку Пуск, это инициирует режим быстрого старта. В режиме Быстрый Старт, время начнет свой отсчет с нуля. Рабочая нагрузка может быть скорректирована вручную, нажатием клавиш «вверх» или «вниз». На точечном дисплее будет отображен только нижний ряд. По мере увеличения нагрузки на мониторе будут добавляться дополнительные строчки, что указывает на увеличивающуюся интенсивность тренировки. Чем больше, рядов будет на экране, тем больше усилий придется приложить для вращения педалей.

#### **Основная информация**

Эллиптический тренажер имеет встроенную систему мониторинга сердечного ритма. Просто расположите обе ладони на датчиках пульса, находящихся на стационарной рукоятке или наденьте грудной передатчик, и измерение сразу начнётся. На экране будет мигать значок сердечка (несколько секунд). После этого на консоли в окне Пульс отобразится текущее значение сердечного ритма в ударах в минуту.

Клавиша **Stop/Reset** (стоп/сброс) имеет несколько функций. Однократное нажатие клавиши во время тренировки устанавливает пятиминутную паузу. Если вам нужно попить воды, ответить ни телефон или есть другая причина для перерыва в тренировке, воспользуйтесь этой функцией. Для возобновления тренировки просто нажмите клавишу СТАРТ. Если в течение тренировки клавиша Stop/Reset была нажата дважды, программа тренировки завершится и консоль перейдет к начальному экрану. Если удерживать клавишу Stop/Reset нажатой в течение трех секунд, консоль выполнит полный сброс. Во время ввода данных, необходимых для программы тренировки нажатие клавиши Stop/Reset возвратит вас на предыдущий экран.

Клавиши **Program Up / Down (Программа Вверх / Вниз)** предназначены для предварительного просмотра программы. При первом включении консоли вы можете нажать на клавиши выбора программы для просмотра профиля программы. Если вы решите пройти тренировку по какой-либо из программ, нажмите соответствующую кнопку с названием программы и затем клавишу ВВОД для входа в режим установки данных.

Консоль имеет встроенный вентилятор для создания комфортных условий тренировки. Нажмите клавишу «Fan» один раз для включения вентилятора, и еще раз эту же клавишу для отключения вентилятора.

#### **Программирование консоли**

поти тоото сопратомальному энциклопература.<br>Приближенное к реальному значению число. Каждая программа может быть настроена в соответствии с вашими персональными данными и изменена в соответствии с вашими потребностями. Некоторая информация необходима для корректного отображения показателей тренировки. У вас будет запрошен ваш возраст и вес. Данные о возрасте используются в работе программы контроля сердечного ритма. Иначе рабочие параметры тренировки могут быть слишком высокими, или наоборот, слишком низкими. Ввод веса помогает более правильному расчету калорий. Хотя тренажер не может предоставить точное количество затраченных калорий, он старается рассчитать максимально

## **Примечание <sup>к</sup> расчету калорий**: *ФУНКЦИИ*

Считывание калорий, будь то домашний тренажер или тренажер в фитнесс-зале, не является точным и, как правило, отличается друг от друга. Информация о калориях предоставляется в качестве ориентира, чтобы контролировать прогресс от тренировки к тренировке. Единственным точным способом измерения калорий является измерение в медицинских условиях. Это происходит потому, что каждый человек индивидуален и сжигает калории с разной скоростью. Полезно будет знать, что сжигание калорий происходит не только во время тренировки, но и в течение 20-30 минут после окончания!

#### **Ввод/изменение данных**

После выбора программы нажатием соответствующей программной клавиши и подтверждения клавишей ВВОД, у вас будет запрошена ваша персональная информация. Если вы хотите начать тренироваться немедленно, без ввода персональной информации, нажмите клавишу СТАРТ. Это позволит вам пропустить этап предварительного программирования и сразу приступить к тренировке. Если вы всё же хотите ввести ваши персональные данные, следуйте инструкциям в окне сообщений. Если вы пропустили этот этап и сразу приступили к тренировке, будут использованы значения по умолчанию.

Значения по умолчанию: Возраст = 35; Вес = 70 кг; Время = 20:00; максимальный уровень=5(одна точка на точечном дисплее соответствует одному уровню)

ПРИМЕЧАНИЕ: Значения Возраст и вес, устанавливаемые по умолчанию, изменяются каждый раз, когда вы вводите новые данные. Так, что если вы уже вводили свои значения, они рознятся как значения по умолчанию и при следующем занятии вам уже не придётся вводить их заново, если только на тренажере не будет заниматься другой человек, имеющий другой возраст и вес.

#### **Ручная программа**

Ручная программа, как видно из названия, подразумевает ручное задание параметров. Нагрузку контролируете вы, а не компьютер. Для начала ручной программы тренировки следуйте ниже перечисленным инструкциям или просто нажмите клавишу MANUAL (Ручной) и затем ВВОД и следуйте указаниям в окне сообщений.

- 1. Нажмите клавишу **Manual** (Ручной) и затем клавишу ВВОД.
- 2. Окно сообщений запросит ваш **Возраст**. Введите возраст с помощью клавиш Вверх и Вниз и нажмите ВВОД для сохранения значения и перехода к следующему экрану.
- 3. Введите ваш **Вес** используя клавиши Вверх и Вниз и нажмите ВВОД для продолжения.
- 4. Следующий параметр **Время**. Задайте время тренировки и нажмите клавишу ВВОД.
- 5. На этом ввод параметров закончен. Нажмите клавишу СТАРТ для начала тренировки. Вы так же можете вернуться назад для корректировки параметров, нажатием клавиши ВВОД.

ПРИМЕЧАНИЕ: В любой момент во время ввода данных вы можете вернуться на предыдущий экран нажатием клавиши СТОП.

- 1. Программа начнет выполняться с первого уровня нагрузки. Это самый легкий уровень. Он рекомендуется для разминки и разогрева мышц. Для увеличения уровня нагрузки во время тренировки нажмите клавишу Вверх, для уменьшения нагрузки – клавишу Вниз.
- 2. Во время выполнения ручной программы вы можете просмотреть данные, в окне сообщений нажав клавишу Ввод.
- 3. После окончания программы вы можете нажать клавишу СТОП для выхода или сохранить программу в качестве пользовательской, нажав клавишу USER (Пользователь) и следуя инструкциям в окне сообщений.

#### **Предустановленные программы**

уровня нагрузки. Вы можете настроить уровень нагрузки для каждой программы, следуя Эллиптический тренажер имеет семь различных программ, разработанных для разных типов тренировок. Эти программы имеют заранее заданные профили изменения нагрузки для достижения различных результатов. Каждая программа начинается с самого легкого инструкциям в окне сообщений после выбора программы.

## *ФУНКЦИИ* **Программы тренировки**

### **ВОСХОД**(**P-1**)

Программа «Восход» имитирует подъемы и спуски по холмам. Нагрузка на педали сначала будет неуклонно возрастать, а затем снижаться в течение всей программы. Для запуска программы следуйте инструкциям ниже или выберите программу с помощью клавиш Программа Вверх/Вниз и нажмите ВВОД и следуйте указаниям в окне сообщений.

- 1. Нажмите клавишу Программа Вверх/Вниз для выбора программы ВОСХОД, затем нажмите ВВОД.
- 2. Окно сообщений предложит ввести ваш **возраст**. Введите его с помощью клавиш Вверх и Вниз, затем нажмите ВВОД для сохранения значения и перехода к следующему параметру.
- 3. Введите ваш **вес** клавишами Вверх или Вниз и нажмите ВВОД для продолжения.
- 4. Следующий параметр **Время**. Задайте время тренировки и нажмите клавишу ВВОД.
- 5. Далее вам следует задать максимальный уровень нагрузки. Это пиковое значение нагрузки, которое вы будете испытывать в верхней части холма. Значение по умолчанию – 7. Задайте своё желаемое значение и нажмите ВВОД.
- 6. На этом ввод параметров закончен. Нажмите клавишу СТАРТ для начала тренировки. Вы так же можете вернуться назад для корректировки параметров, нажатием клавиши ВВОД.
- РИМЕЧАНИЕ: В любой момент во время ввода данных вы можете вернуться на предыдущий экран нажатием клавиши СТОП.
	- 7. Если вы хотите изменить уровень нагрузки во время выполнения программы, нажмите клавиши Вверх или Вниз. Это изменение применится только к текущей позиции профиля. Когда профиль тренировки перейдет к следующей колонке, значение нагрузки вернется к уровню, заданному профилем программы.
	- 8. Во время выполнения программы «Восход» вы можете просмотреть данные программы в окне сообщений, нажав клавишу ВВОД.
	- 9. После окончания программы вы можете нажать клавишу СТОП для выхода или сохранить программу в качестве пользовательской, нажав клавишу USER (Пользователь) и следуя инструкциям в окне сообщений.

### **ПУТЕШЕСТВИЕ**(**P-2**)

Программа «Путешествие» направлена на максимальный эффект сжигания жира. Есть много различных упражнения для сжигания жира, но большинство экспертов сходятся во мнении, что наилучший эффект достигается при выполнении небольших нагрузок на протяжении длительного времени. Наиболее эффективно будет поддерживать ваш пульс в районе 60-70% от максимального уровня. Эта программа не использует датчик пульса, но имитирует длительную, устойчивую нагрузку. Для запуска программы «Путешествие» следуйте инструкциям ниже или выберите программу с помощью клавиш Программа Вверх/Вниз и нажмите ВВОД и следуйте указаниям в окне сообщений.

- 1. Нажмите клавишу Программа Вверх/Вниз для выбора программы ПУТЕШЕСТВИЕ, затем нажмите ВВОД.
- 2. Окно сообщений предложит ввести ваш **возраст**. Введите его с помощью клавиш Вверх и Вниз, затем нажмите ВВОД для сохранения значения и перехода к следующему параметру.
- 3. Введите ваш **вес** клавишами Вверх или Вниз и нажмите ВВОД для продолжения.
- 4. Следующий параметр **Время**. Задайте время тренировки и нажмите клавишу ВВОД.
- 5. Далее вам следует задать максимальный уровень нагрузки. Это пиковое значение нагрузки, которое вы будете испытывать в течение программы. Значение по умолчанию – 5. Задайте своё желаемое значение и нажмите ВВОД.
- 6. На этом ввод параметров закончен. Нажмите клавишу СТАРТ для начала тренировки. Вы так же можете вернуться назад для корректировки параметров, нажатием клавиши ВВОД.

ПРИМЕЧАНИЕ: В любой момент во время ввода данных вы можете вернуться на предыдущий экран нажатием клавиши СТОП.

7. Если вы хотите изменить уровень нагрузки во время выполнения программы, нажмите клавиши Вверх или Вниз. Это изменение применится только к текущей позиции профиля. Когда профиль тренировки перейдет к следующей колонке,

# *ФУНКЦИИ* **ДИКАЯ ПОЕЗДКА**(**P-3**)

Программа «Дикая поездка» разработана для тренировки сердечно-сосудистой системы. Проще говоря, это упражнение для сердца и лёгких. Программа тренирует сердечную мышцу и увеличивает приток крови к легким. Это достигается за счет чередования высоких уровней нагрузки с незначительными уровнями. Для запуска программы «Дикая поездка» следуйте инструкциям ниже или выберите программу с помощью клавиш Программа Вверх/Вниз и нажмите ВВОД и следуйте указаниям в окне сообщений.

- 1. Нажмите клавишу Программа Вверх/Вниз для выбора программы Дикая поездка и нажмите ВВОД.
- 2. Окно сообщений предложит ввести ваш **возраст**. Введите его с помощью клавиш Вверх и Вниз, затем нажмите ВВОД для сохранения значения и перехода к следующему параметру.
- 3. Введите ваш **вес** клавишами Вверх или Вниз и нажмите ВВОД для продолжения.
- 4. Следующий параметр **Время**. Задайте время тренировки и нажмите клавишу ВВОД.
- 5. Далее вам следует задать максимальный уровень нагрузки. Это пиковое значение нагрузки, которое вы будете испытывать в течение программы. Значение по умолчанию – 7. Задайте своё желаемое значение и нажмите ВВОД.
- 6. На этом ввод параметров закончен. Нажмите клавишу СТАРТ для начала тренировки. Вы так же можете вернуться назад для корректировки параметров, нажатием клавиши ВВОД. ПРИМЕЧАНИЕ: В любой момент во время ввода данных вы можете вернуться на предыдущий экран нажатием

клавиши СТОП.

- 7. Если вы хотите изменить уровень нагрузки во время выполнения программы, нажмите клавиши Вверх или Вниз. Это изменение применится только к текущей позиции профиля. Когда профиль тренировки перейдет к следующей колонке, значение нагрузки вернется к уровню, заданному профилем программы.
- 8. Во время выполнения кардио программы вы можете просмотреть данные программы в окне сообщений, нажав клавишу ВВОД**.**
- 9. После окончания программы вы можете нажать клавишу СТОП для выхода или сохранить программу в качестве пользовательской, нажав клавишу USER (Пользователь) и следуя инструкциям в окне сообщений.

### **ЭКСТРИМ** (Р-4)

Программа «Экстрим» разработана для тренировки мышц нижних частей тела. Программа будет сначала неуклонно повышать нагрузку, а затем тренировка продолжится на верхнем уровне нагрузки. Такой режим тренировки укрепляет ягодицы и мышцы ног. Для запуска программы «Экстрим» следуйте инструкциям ниже или выберите программу с помощью клавиш Программа Вверх/Вниз и нажмите ВВОД и следуйте указаниям в окне сообщений.

- 1. Нажмите клавишу Программа Вверх/Вниз для выбора программы Экстрим и нажмите ВВОД.
- 2. Окно сообщений предложит ввести ваш **возраст**. Введите его с помощью клавиш Вверх и Вниз, затем нажмите ВВОД для сохранения значения и перехода к следующему параметру.
- 3. Введите ваш **вес** клавишами Вверх или Вниз и нажмите ВВОД для продолжения.
- 4. Следующий параметр **Время**. Задайте время тренировки и нажмите клавишу ВВОД.
- 5. Далее вам следует задать максимальный уровень нагрузки. Это пиковое значение нагрузки, которое вы будете испытывать в течение программы. Значение по умолчанию – 8. Задайте своё желаемое значение и нажмите ВВОД.
- 6. На этом ввод параметров закончен. Нажмите клавишу СТАРТ для начала тренировки. Вы так же можете вернуться назад для корректировки параметров, нажатием клавиши ВВОД. ПРИМЕЧАНИЕ: В любой момент во время ввода данных вы можете вернуться на предыдущий экран нажатием клавиши СТОП.
- 7. Если вы хотите изменить уровень нагрузки во время выполнения программы, нажмите клавиши Вверх или Вниз. Это изменение применится только к текущей позиции профиля. Когда профиль тренировки перейдет к следующей колонке, значение нагрузки вернется к уровню, заданному профилем программы.
- 8. Во время выполнения программы Экстрим вы можете просмотреть данные программы в окне сообщений, нажав клавишу ВВОД**.**
- 9. После окончания программы вы можете нажать клавишу СТОП для выхода или сохранить программу в качестве пользовательской, нажав клавишу USER (Пользователь) и следуя инструкциям в окне сообщений.

## **КАНЬОНЫ**(**P-5**) *ФУНКЦИИ*

Программа «Каньоны» чередует периоды высокой интенсивности с периодами низкой интенсивности. Программа тренирует вашу выносливость, сначала расходуя кислород, а затем восстанавливая его в организме. Сердечно-сосудистая система программируется для расходования кислорода более рационально и эффективно. Для запуска программы «Каньоны» следуйте инструкциям ниже или выберите программу с помощью клавиш Программа Вверх/Вниз и нажмите ВВОД и следуйте указаниям в окне сообщений.

- 1. Нажмите клавишу Программа Вверх/Вниз для выбора программы Каньоны и нажмите ВВОД.
- 2. Окно сообщений предложит ввести ваш **возраст**. Введите его с помощью клавиш Вверх и Вниз, затем нажмите ВВОД для сохранения значения и перехода к следующему параметру.
- 3. Введите ваш **вес** клавишами Вверх или Вниз и нажмите ВВОД для продолжения.
- 4. Следующий параметр **Время**. Задайте время тренировки и нажмите клавишу ВВОД.
- 5. Далее вам следует задать максимальный уровень нагрузки. Это пиковое значение нагрузки, которое вы будете испытывать в течение программы. Значение по умолчанию – 8. Задайте своё желаемое значение и нажмите ВВОД.
- 6. На этом ввод параметров закончен. Нажмите клавишу СТАРТ для начала тренировки. Вы так же можете вернуться назад для корректировки параметров, нажатием клавиши ВВОД. ПРИМЕЧАНИЕ: В любой момент во время ввода данных вы можете вернуться на предыдущий экран нажатием клавиши СТОП.
- 7. Если вы хотите изменить уровень нагрузки во время выполнения программы, нажмите клавиши Вверх или Вниз. Это изменение применится только к текущей позиции профиля. Когда профиль тренировки перейдет к следующей колонке, значение нагрузки вернется к уровню, заданному профилем программы.
- 8. Во время выполнения программы вы можете просмотреть данные программы в окне сообщений, нажав клавишу ВВОД**.**
- 9. После окончания программы вы можете нажать клавишу СТОП для выхода или сохранить программу в качестве пользовательской, нажав клавишу USER (Пользователь) и следуя инструкциям в окне.

### **ВОЛНИСТЫЕ ХОЛМЫ**(**P-6**)

Волнистые холмы это высокоинтенсивная программа тренировки, работающая и на силу и на выносливость. Эта программа проведет вас через высокие и низкие интервалы интенсивности, которые будут постепенно усложняться. Для запуска программы «Волнистые холмы» следуйте инструкциям ниже или выберите программу с помощью клавиш Программа Вверх/Вниз и нажмите ВВОД и следуйте указаниям в окне сообщений.

- 1. Нажмите клавишу Программа Вверх/Вниз для выбора программы Каньоны и нажмите ВВОД.
- 2. Окно сообщений предложит ввести ваш **возраст**. Введите его с помощью клавиш Вверх и Вниз, затем нажмите ВВОД для сохранения значения и перехода к следующему параметру.
- 3. Введите ваш **вес** клавишами Вверх или Вниз и нажмите ВВОД для продолжения.
- 4. Следующий параметр **Время**. Задайте время тренировки и нажмите клавишу ВВОД.
- 5. Далее вам следует задать максимальный уровень нагрузки. Это пиковое значение нагрузки, которое вы будете испытывать в течение программы. Значение по умолчанию – 8. Задайте своё желаемое значение и нажмите ВВОД.
- 6. На этом ввод параметров закончен. Нажмите клавишу СТАРТ для начала тренировки. Вы так же можете вернуться назад для корректировки параметров, нажатием клавиши ВВОД. ПРИМЕЧАНИЕ: В любой момент во время ввода данных вы можете вернуться на предыдущий экран нажатием клавиши СТОП.
- 7. Если вы хотите изменить уровень нагрузки во время выполнения программы, нажмите клавиши Вверх или Вниз. Это изменение применится только к текущей позиции профиля. Когда профиль тренировки перейдет к следующей колонке, значение нагрузки вернется к уровню, заданному профилем программы.
- 8. Во время выполнения программы вы можете просмотреть данные программы в окне сообщений, нажав клавишу ВВОД**.**
- 9. После окончания программы вы можете нажать клавишу СТОП для выхода или сохранить программу в качестве пользовательской, нажав клавишу USER (Пользователь) и следуя инструкциям в окне сообщений.

# *ФУНКЦИИ* **НЕИЗВЕСТНАЯ СТРАНА**(**P-7**)

Программа «Неизвестная страна» имитирует маршрут по пересеченной местности через пологие холмы. Умеренная интенсивность чередуется с небольшими возвышениями на местности. You will experience a moderate intensity workout with slight increases in terrain. Для запуска программы «Неизвестная страна» следуйте инструкциям ниже или выберите программу с помощью клавиш Программа Вверх/Вниз и нажмите ВВОД и следуйте указаниям в окне сообщений.

- 1. Нажмите клавишу Программа Вверх/Вниз для выбора программы Неизвестная страна и нажмите ВВОД.
- 2. Окно сообщений предложит ввести ваш **возраст**. Введите его с помощью клавиш Вверх и Вниз, затем нажмите ВВОД для сохранения значения и перехода к следующему параметру.
- 3. Введите ваш **вес** клавишами Вверх или Вниз и нажмите ВВОД для продолжения.
- 4. Следующий параметр **Время**. Задайте время тренировки и нажмите клавишу ВВОД.
- 5. Далее вам следует задать максимальный уровень нагрузки. Это пиковое значение нагрузки, которое вы будете испытывать в течение программы. Значение по умолчанию – 7. Задайте своё желаемое значение и нажмите ВВОД.
- 6. На этом ввод параметров закончен. Нажмите клавишу СТАРТ для начала тренировки. Вы так же можете вернуться назад для корректировки параметров, нажатием клавиши ВВОД.

ПРИМЕЧАНИЕ: В любой момент во время ввода данных вы можете вернуться на предыдущий экран нажатием клавиши СТОП.

- 7. Если вы хотите изменить уровень нагрузки во время выполнения программы, нажмите клавиши Вверх или Вниз. Это изменение применится только к текущей позиции профиля. Когда профиль тренировки перейдет к следующей колонке, значение нагрузки вернется к уровню, заданному профилем программы.
- 8. Во время выполнения программы интервалов вы можете просмотреть данные программы в окне сообщений, нажав клавишу ВВОД**.**
- 9. После окончания программы вы можете нажать клавишу СТОП для выхода или сохранить программу в качестве пользовательской, нажав клавишу USER (Пользователь) и следуя инструкциям в окне сообщений.

### **ПОЛЬЗОВАТЕЛЬСКАЯ ПРОГРАММА**

Тренажер может хранить в памяти 2 программы тренировки, заданные пользователем. Две программы, Пользовательr 1 и Пользователь 2, программируются совершенно одинаково. Вы можете построить свою собственную программу тренировки, следуя инструкциям ниже или вы можете сохранить любую другую завершенную программу как пользовательскую.

- 1. Нажмите клавишу User 1 или User 2. Затем нажмите ВВОД для начала программирования.
- 2. Окно сообщений предложит вам ввести возраст. Введите возраст, используя клавиши Вверх Или Вниз или цифровую клавиатуру, затем нажмите ВВОД для сохранения значения и перехода к следующему экрану.
- 3. Далее введите ваш вес, используя клавиши Вверх Или Вниз или цифровую клавиатуру, затем нажмите ВВОД для сохранения значения и продолжения.
- 4. Следующий параметр Время. Задайте время тренировки и нажмите клавишу ВВОД.
- 5. Далее первый столбец профиля будет мигать и вам будет предложено отрегулировать уровень нагрузки для первого сегмента тренировки. Когда вы закончите настройку первого сегмента, нажмите клавишу ВВОД для перехода к следующему сегменту.
- 6. Следующий сегмент отобразит то же значение, которое было задано для предыдущего сегмента. Повторите процедуру для всех двенадцати сегментов.
- 7. Окно сообщений предложит вам нажать ВВОД для сохранения программы или СТОП для возврата на начальный экран.
- 8. Если вы хотите изменить уровень нагрузки во время выполнения программы, нажмите клавиши Вверх или Вниз. Это изменение применится только к текущей позиции профиля. Когда профиль тренировки перейдет к следующей колонке, значение нагрузки вернется к уровню, заданному профилем программы.
- 9. Во время выполнения программы User 1 или User 2 вы можете просмотреть данные программы в окне сообщений, нажав клавишу ВВОД.

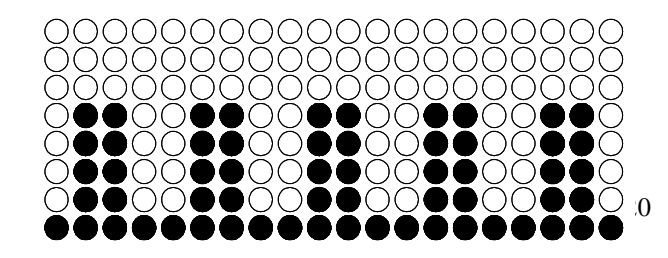

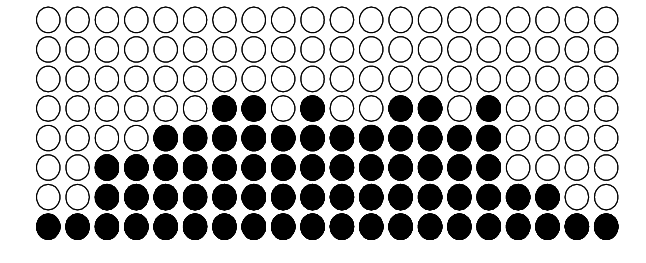

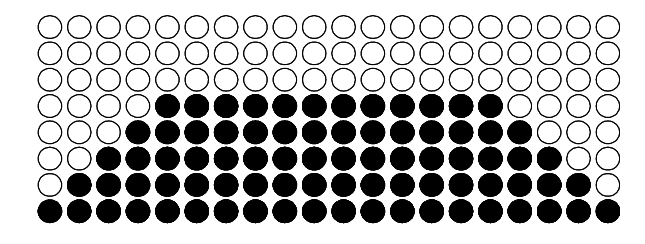

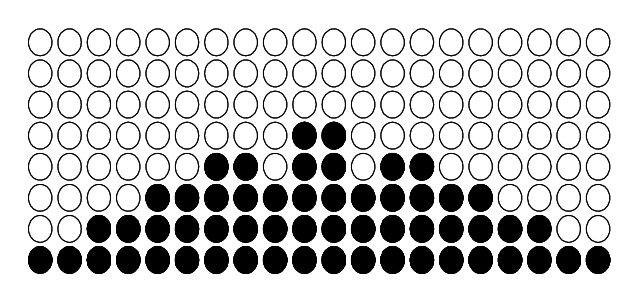

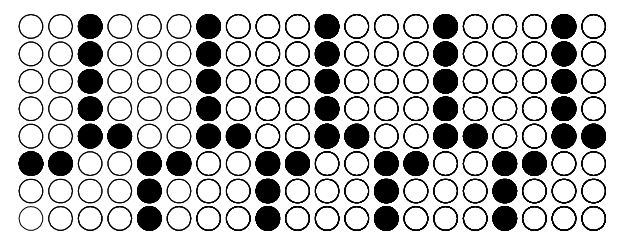

Программа Каньон Программа контроля сердечного ритма 2

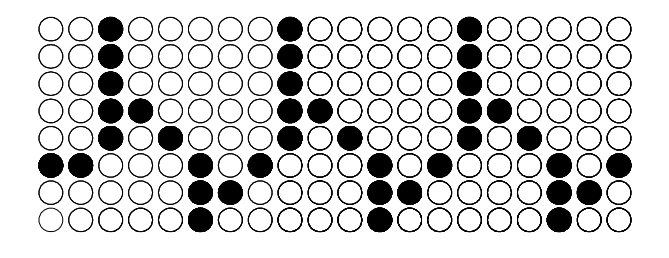

Программа Дикая поездка Программа контроля сердечного ритма 1

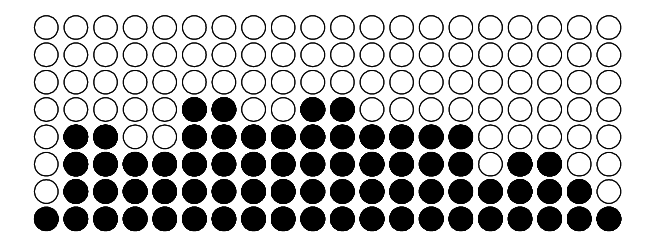

Программа Путешествие Программа Неизвестная страна

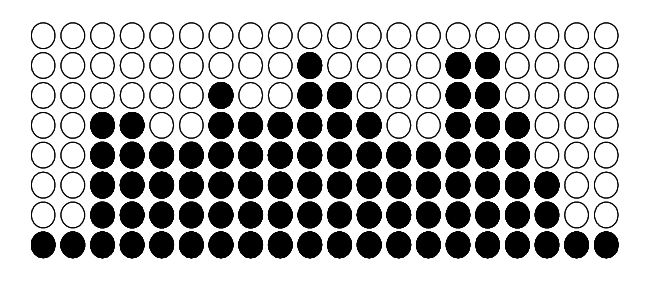

Программа Восход Программа Волнистые Холмы

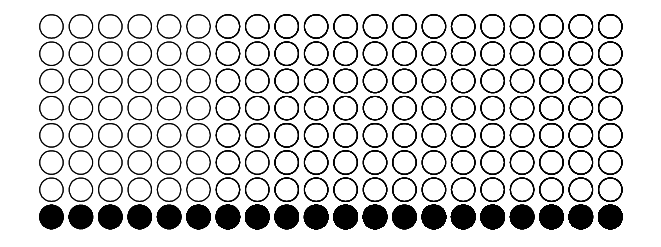

**ПРОФИЛЬ**:

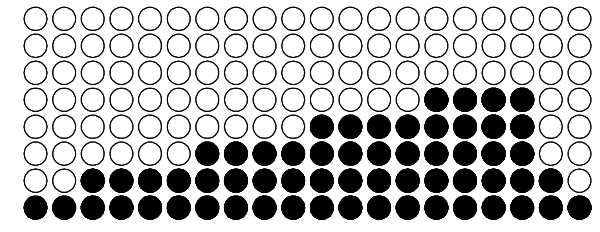

Ручная программа Программа Волнистые Холмы

*ФУНКЦИИ*

## *ФУНКЦИИ*

### Программа контроля сердечного ритма

#### Несколько слов о сердечном ритме:

Старый девиз " нет боли, нет победы", это миф, который был развеян с появлением тренажеров для комфортных тренировок. Во многом этот успех был достигнут за счет использования мониторов сердечного ритма. Большинство людей считают, что выбранная ими интенсивность упражнений была либо слишком высокой или слишком низкой. Физические упражнения становятся гораздо более приятным, если при их выполнении сохранять частоту сердечных сокращений в нужном диапазоне. Чтобы определить, оптимальный диапазон, в котором вы хотите тренироваться, необходимо сначала определить вашу максимальную частоту сердечных сокращений. Это можно сделать по следующей формуле: 220 минус ваш возраст. Это даст вам максимальный пульс (MHR) для вашего возраста. Чтобы определить эффективный диапазон сердечного ритма для конкретных целей, нужно просто посчитать ваш MHR. Сердечный ритм зоны тренировок от 50% до 90% от вашей максимальной частоты сердечных сокращений. Значение в 60% от вашего MHR это зона, нахождение в которой приводит к сжиганию жира, в то время как 80% значение обеспечивает укрепление сердечно-сосудистой системы. Соответственно от 60% до 80% это зона максимальной пользы.

Например, рассчитаем целевую зону сердечного ритма для пользователя 40 лет:

220 – 40 = 180 (максимальный ритм) 180 x 0.6 = 108 ударов в минуту (60% от

максимального ритма)

180 X 0.8 = 144 ударов в минуту (80% от максимального ритма)

Следовательно, для 40 летнего пользователя оптимальный пульс во время тренировки от 108 до 144 ударов в минуту.

Если вы ввели ваш возраст в процессе программирования, то консоль выполнит эти вычисления автоматически. Ввод вашего возраста используется для программы контроля сердечного ритма. После расчета максимальной частоты пульса Вы можете решить, какую цель вы хотите достигнуть во время занятия. Две наиболее популярные цели физических упражнений, это

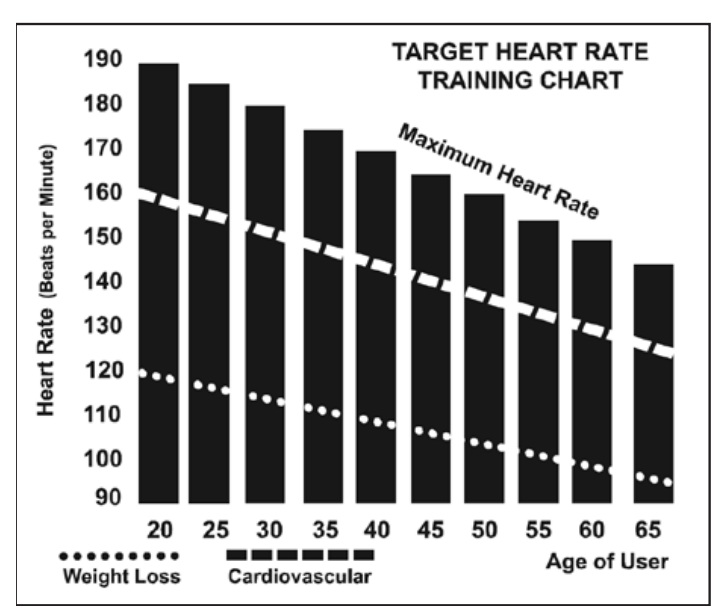

упражнения, направленных на развитие здоровья сердечно-сосудистой системы (тренинг для сердца и легких) и контроль веса. Черные столбцы на графике выше, представляют собой максимальный пульс для человека, чей возраст указан в нижней части каждой колонки. Уровни сердечного ритма, для развития сердечно-сосудистой системы или потери веса, представляют две различные линии, идущие по диагонали на графике. Определение цели линий находится в левом нижнем углу графика. Если ваша цель состоит в тренировке сердечно-сосудистой системы или, если это потеря веса, это может быть достигнуто путем поддержания пульса на уровне 80% или 60%, соответственно, от вашего максимального пульса, утвержденного врачом. Проконсультируйтесь с вашим врачом прежде, чем заниматься по любой программе упражнений.

На любом из тренажеров серии Spirit вы можете использовать монитор сердечного ритма без программы контроля сердечного ритма. Эта функция доступна в любое время в любой программе. Датчики пульса активируются как только вы начинаете вращать педали.

Для вашей безопасности, программа контроля сердечного ритма завершить тренировку, если ваш пульс превысит целевое значение на 20%. Например если вы установите

целевое значение 100 ударов в минуту, то программа автоматически прервется, если ваш пульс достигнет 120 ударов в минуту. *ФУНКЦИИ*

## УРОВЕНЬ ВОСПРИНИМАЕМЫХ УСИЛИЙ

Частота сердечных сокращений играет важную роль, но так же необходимо прислушиваться к своему телу, что также имеет массу преимуществ. Есть несколько вариантов того, какую интенсивность тренировки выбрать в зависимости от частоты сердечных сокращений. Ваш уровень стрессоустойчивости, физическое здоровье, эмоциональное здоровье, температура, влажность, время дня, когда в последний раз вы ели и что вы ели, все это влияет на интенсивность, с которой вы должны тренироваться . Если прислушиваться к своему организму, он сам даст ответы. Скорость воспринимаемой нагрузки (СВН), также известная как шкала Борга, была разработана шведским физиологом Боргом. Эта шкала уровней интенсивности упражнений от 6 до 20 в зависимости от того, как вы себя чувствуете, или воспринимаете ваши усилия. Осуществляется по следующей шкале: Рейтинг восприятия усилий

минимальный очень, очень низкий очень, очень низкий + очень низкий очень низкий + довольно низкий комфортный немного тяжелый немного тяжелый + 15 тяжелый тяжелый + очень тяжелый очень тяжелый + очень, очень тяжелый Максимальный

Вы можете получить приблизительный уровень сердечного ритма для каждого уровня шкалы, просто добавив ноль к значению каждого рейтинга. Например, рейтинг 12 соответствует сердечному ритму примерно в 120 ударов в минуту. Ваша СВН будет варьироваться в зависимости от факторов, названных ранее. Это основное преимущество этого вида тренировок. Если ваше тело сильное и отдохнувшее, вы будете чувствовать себя сильным и темп тренировки будет легче переноситься. Когда ваше тело находится в таком состоянии, вы сможете нормально тренироваться и СВН будет соответствовать состоянию тела. Если вы чувствуете себя уставшим и вялым, значит, ваше тело нуждается в отдыхе. В этом состоянии, Ваш темп тренировки будет переноситься уже хуже. Опять же, это отразится на вашем СВН и вы будете тренироваться на соответствующем уровне в такой день.

## *Использование передатчика пульса*

Как носить беспроводной нагрудный передатчик:

- 1. Прикрепите передатчик эластичным ремешком с помощью застежек.
- 2. Отрегулируйте ремень как можно плотнее, но не слишком плотно, чтобы было удобно заниматься.
- 3. Расположите передатчик по центру грудной клетки логотипом наружу (некоторым будет удобнее поставить передатчик чуть слева от центра груди). Отрегулируйте удобное положение передатчика и окончательно закрепите его на теле.
- 4. Расположите передатчик непосредственно под грудной мышцей.
- 5. Пот является лучшим проводником при измерении электрических сигналов сердцебиения. Тем не менее, можно использовать обычную воду для предварительного смачивания электродов (2 ребристые овальные области на обратной стороне ремня и обе стороны передатчика). Также рекомендуется одевать передатчик ремнем за несколько минут до начала тренировки. Для некоторых пользователей, из-за химической особенности тела, может понадобиться больше времени для достижения сильного, устойчивого сигнала в начале тренировки. После "разогрева", это время уменьшается. Так же следует отметить, что ношение одежды поверх передатчика не влияет на производительность.
- 6. Ваша тренировка должна происходить в пределах досягаемости (расстояние между передатчиком / приемником) – для получения устойчивого сигнала. Длина диапазона может несколько изменяться, но в целом следует находиться достаточно близко к консоли для поддержания хорошего, сильного, надежного приема сигнала. Ношение передатчика на голом теле гарантирует вам нормальную работу. Если вы хотите, вы можете носить передатчик на рубашке. Для этого смочите область рубашки, для обеспечения контакта с электродами.

*Примечание*: *передатчик активируется автоматически при обнаружении сердечного ритма пользователя*. *Кроме того*, *он автоматически отключается*, *когда он не получает сигналов о сердцебиении*. *Хотя передатчик является водонепроницаемым*, *влага может вызвать появление ложных сигналов*, *поэтому необходимо принимать меры предосторожности*, *дать передатчику полностью высохнуть после использования*, *чтобы продлить срок службы батареи* (*расчетный срок службы батареи передатчика составляет* 2500 *часов*). *Запасной аккумулятор* Panasonic CR2032.

#### ВОЗМОЖНЫЕ ПРОБЛЕМЫ

Внимание! Не используйте тренажер для мониторинга сердечного ритма, если на экране отображаются не стабильные данные. Слишком высокие, заведомо неправильные, случайные числа значения сердечного ритма указывают на проблему с консолью. Проблемы могут возникнуть, если рядом с тренажером располагаются:

- 1. Микроволновые печи, телевизоры, мелкая бытовая техника и т.д.
- 2. Флуоресцентные лампы.
- 3. Некоторые элементы систем безопасности.
- 4. Периметр ограждения для домашних животных.
- 5. У некоторых людей могут быть проблемы плохого приема сигнала. Если у вас возникли проблемы, попробуйте носить передатчик обратной стороной. Обычно передатчик будет располагается так, логотипом наружу.
- 6. Антенна, которая принимает ваш пульс, очень чувствительна. Если есть внешний источник шума, разверните его на 90 градусов. Возможно потребуется настройка оборудования.
- 7. Другие проблемы, связанные с ношением передатчика.

### ПРОГРАММЫ КОНТРОЛЯ СЕРДЕЧНОГО РИТМА (КСР)

Обе программы работают одинаково, с той лишь разницей, что HR1 настроена на нагрузку в 60% и HR2 в 80% от максимального уровня сердечного ритма. В остальном программы работают одинаково.

Для старта программы КСР следуйте инструкциям ниже или просто выберете одну из программ HR1 или HR2 и нажмите ВВОД. Далее следуйте указаниям в центре сообщений.

После указания целевого значения сердечных сокращений цель, программа будет пытаться поддерживать ваш ритм в заданном значении (плюс, минус 3 - 5 ударов сердца в минуту от этого значения). Следуйте инструкциям в центре сообщений для поддержания вашего выбранного значения частоты сердечных сокращений.

- 1. Нажмите клавишу HR 1 (60% от максимального сердечного ритма по умолчанию) или HR-2 (80% от максимального сердечного ритма по умолчанию), затем нажмите клавишу ввода.
- 2. Центр сообщений попросит вас ввести свой возраст. Вы можете ввести ваш возраст, используя клавиши Уровень Вверх или Уровень Вниз, затем нажмите клавишу ВВОД, чтобы принять новое значение и перейти к следующему экрану.
- 3. Затем введите свой вес, используя клавиши Уровень Вверх или Уровень Вниз, затем нажмите клавишу ВВОД, чтобы принять новое значение и продолжить настройку программы.
- 4. Далее таким же способом задайте время тренировки.
- 5. Теперь необходимо настроить целевую частоту сердечных сокращений. Это то значение частоты сердечного ритма, к поддержанию которого вы будете стремиться в ходе программы. Отрегулируйте уровень, используя клавиши Уровень Вверх и Уровень Вниз, а затем нажмите ВВОД. Примечание: частота сердечных сокращений основывается на % от значения, принятого в шаге 1. Если вы будете изменять это значение, то оно будет менять значение % выбранное в первом шаге.
- 6. На этом редактирование параметров закончено и можно приступить к тренировке, нажав клавишу Старт. Вы можете также вернуться назад и изменить настройки, нажав клавишу Стоп. ПРИМЕЧАНИЕ: В любое время редактирования данных можно нажать клавишу Стоп, чтобы вернуться на предыдущий экран.
- 7. Если вы хотите увеличить или уменьшить рабочую нагрузку в любое время в течение выполнения программы, нажмите клавиши Уровень Вверх или Уровень Вниз на консоли или клавиши на правой рукоятке. Это позволит вам изменить вашу целевую частоты сердечных сокращений в любое время в течение программы.
- 8. Во время выполнения программ HR1 или HR2 вы можете просмотреть данные о программе в Центре Сообщений, нажав клавишу ВВОД.
- 9. Когда программа завершится, вы можете нажать Пуск, чтобы повторить ту же программу еще раз или Стоп для выхода из программы. Или вы можете сохранить завершенную программу как пользовательскую, нажав клавишу USER и следуя инструкциям в центре сообщений.

### **ОБСЛУЖИВАНИЕ:**

- 1. Протирайте все части тренажера влажной тряпкой после каждой тренировки.
- 2. Если слышны скрипы или отсутствует плавность хода, наиболее возможной причиной является скопление грязи на заднем рельсе или полиуретановых колесах. Очистите задние рельсы и колеса сухой тряпкой и протрите спиртом. Затем нанесите небольшое количество смазки на рельсы пальцем или тканью без ворса.
- 3. Если скрипы и другие шумы сохраняются, убедитесь, что устройство правильно выровнено. Есть 4 выравнивающих площадки на нижней части задней рельсы, используйте гаечный ключ 14 мм (или разводной ключ), чтобы настроить выравниватели.

### **ЗАНЯТИЕ АЭРОБИКОЙ**

Аэробные упражнения, наряду с другой длительной активностью, насыщают мышцы кислородом через сердце и легкие. Занятие аэробикой тренирует ваши легкие и сердце – наиболее важные мышцы вашего организма. Так же занятия аэробикой способствуют любой деятельности, где задействована большая мышечная активность рук, ног, ягодиц. Ваше сердце бьется быстрее, дыхание становится глубже. Аэробика должна стать частью ваших упражнений.

### **ВЕСОВЫЕ ТРЕНИРОВКИ**

Наряду с аэробикой существуют упражнения, помогающие избавиться от лишнего веса и поддерживать хорошее физическое состояние. Весовые тренировки должны быть включены в процесс занятий. Такие тренировки помогают укрепить мышцы. Если вы работаете в целевой зоне, следует выполнять меньшее количество повторений. И, как всегда, проконсультируйтесь с физиотерапевтом перед началом силовых тренировок.

### **СХЕМА МЫШЦ**

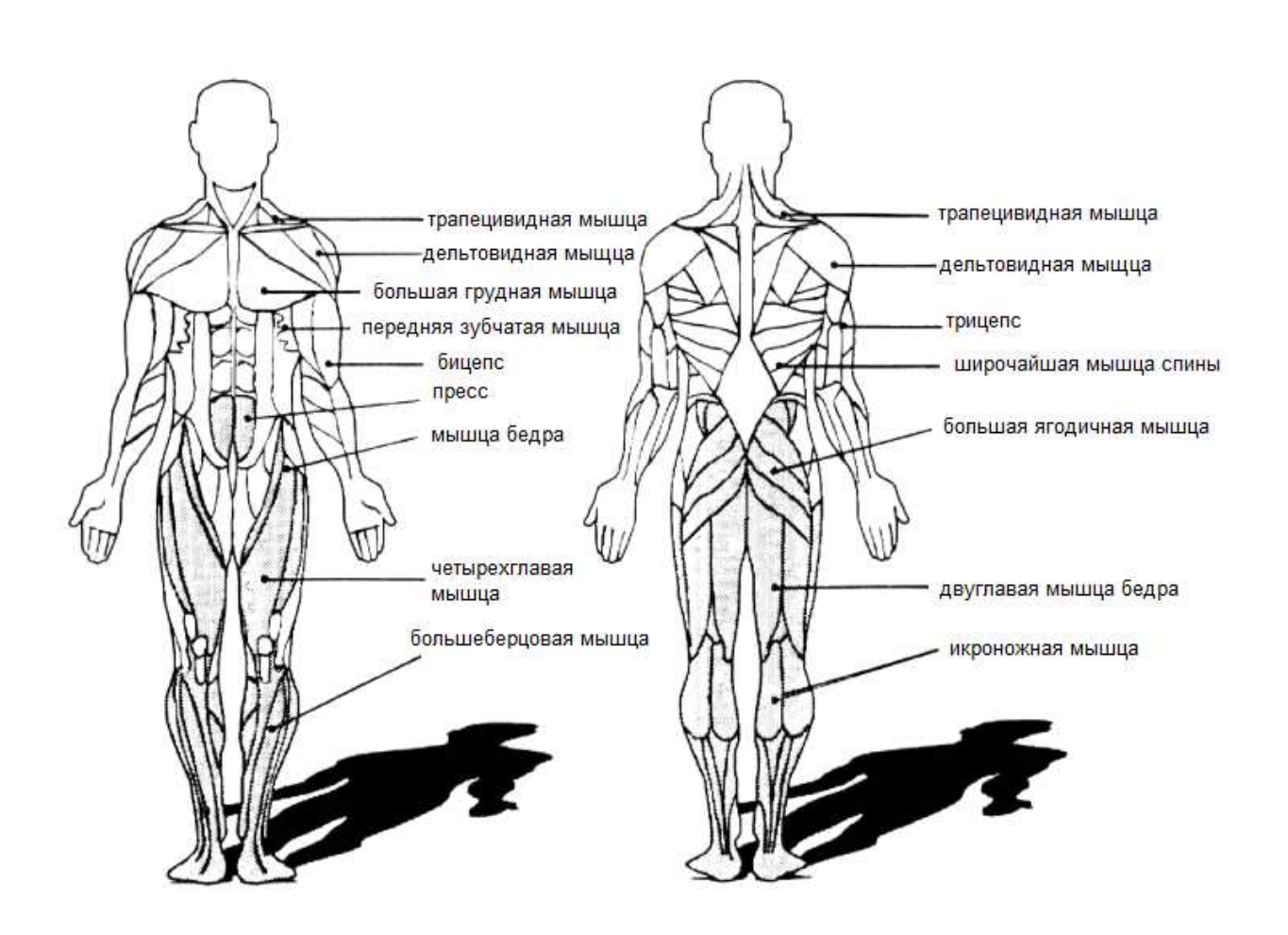

## *РАЗМИНКА*

### **Растяжка четырехглавой мышцы**

Обопритесь одной рукой на стену для сохранения баланса. Согните правую ногу, поднесите стопу максимально близко к ягодицам. Досчитайте до 15-и и повторите упражнение с левой ногой.

### **Растяжка внутренней части бедер**

В сидячем положении расположите ноги ступнями вместе, коленями наружу. Подтяните ступни как можно ближе к себе. Аккуратно прижмите ноги к полу. Досчитайте до 10-и.

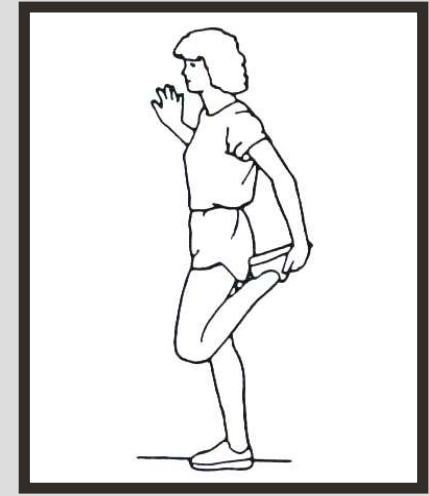

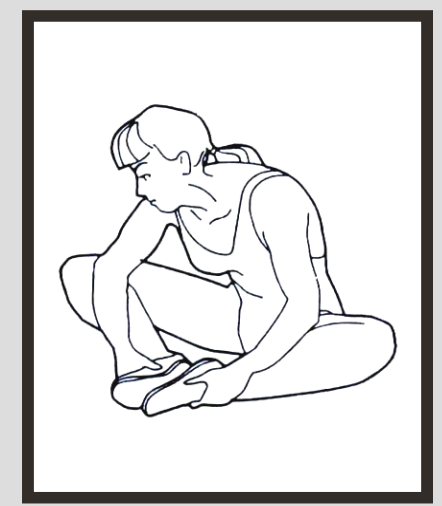

### **Касание пола**

Медленно наклонитесь вперед, постарайтесь дотянуться пальцами рук до пальцев ног. Задержитесь в таком положении на 15 секунд.

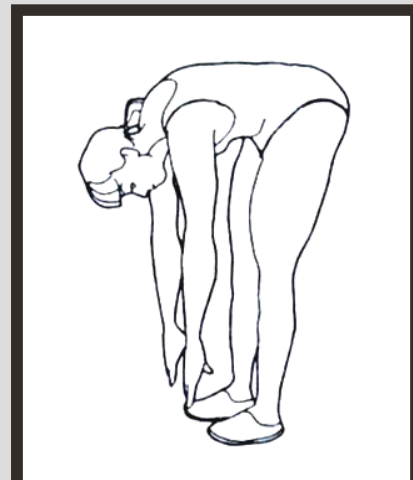

#### **Растяжка подколенных сухожилий**

Сядьте на пол, вытянув правую ногу вперед. Ступню левой ноги поднесите к правому бедру. Постарайтесь дотянуться правой рукой до пальцев ног правой ноги, задержитесь в таком положении на 15 секунд. Повторите упражнение для левой ноги.

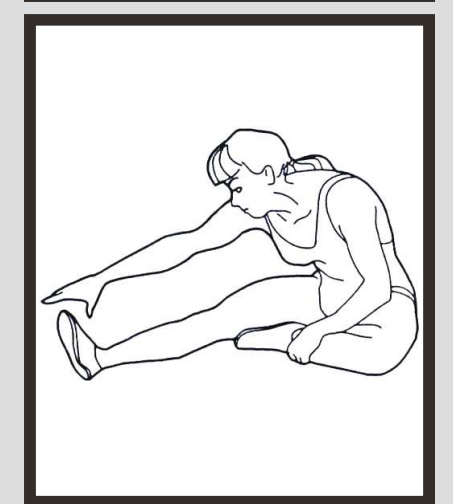

*Общая схема сборки*

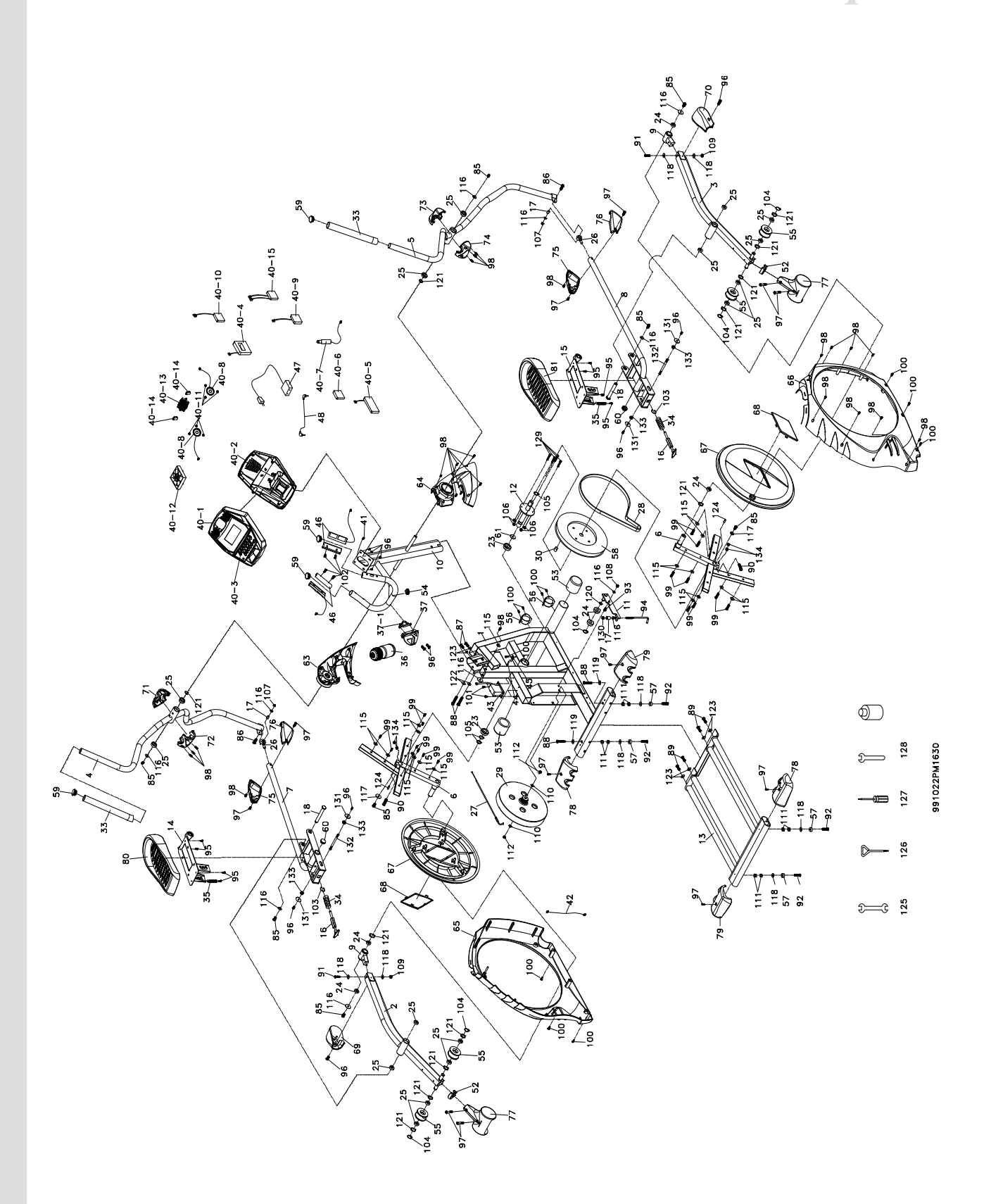

# *СПИСОК ДЕТАЛЕЙ*

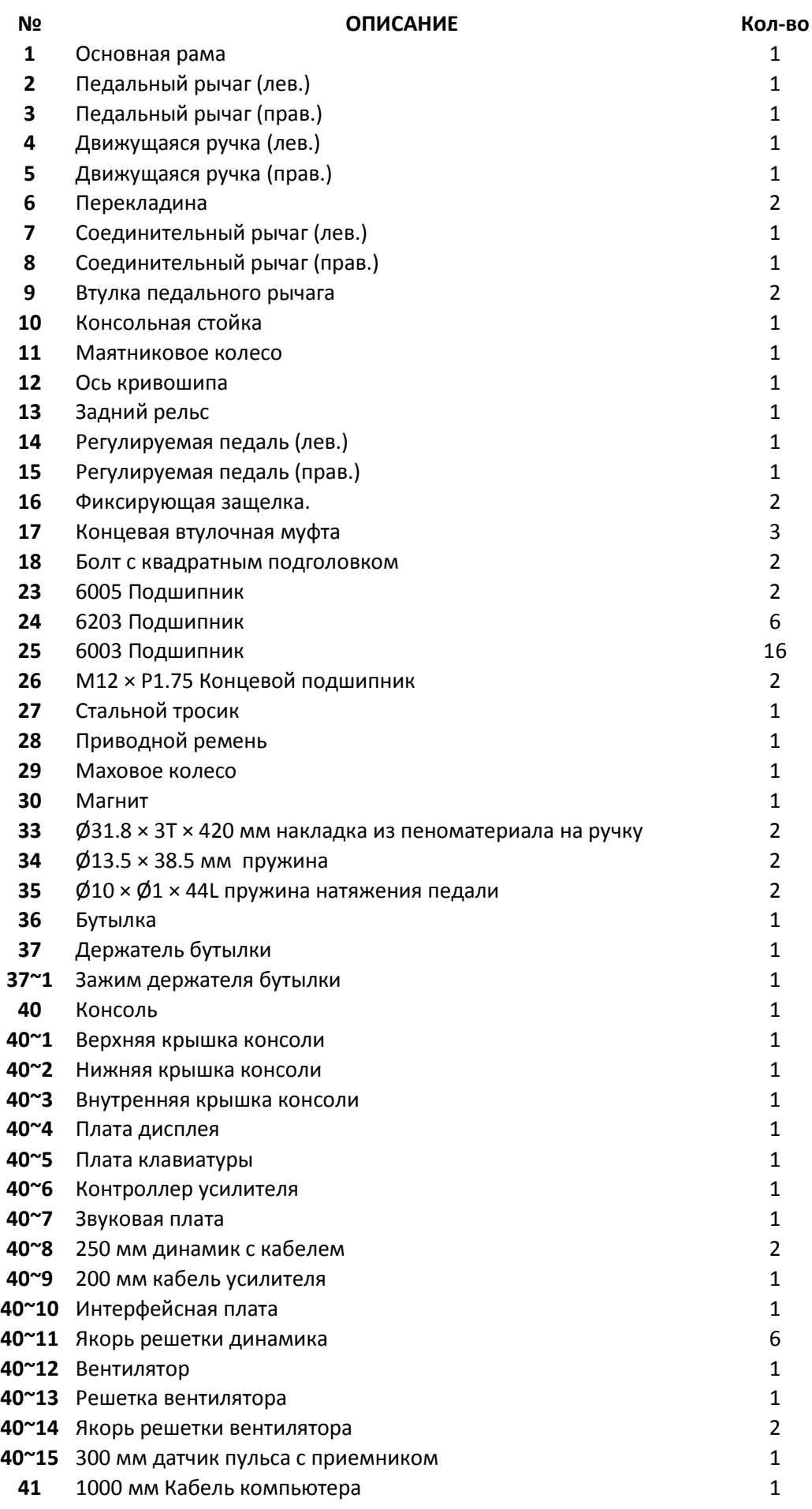

# *СПИСОК ДЕТАЛЕЙ*

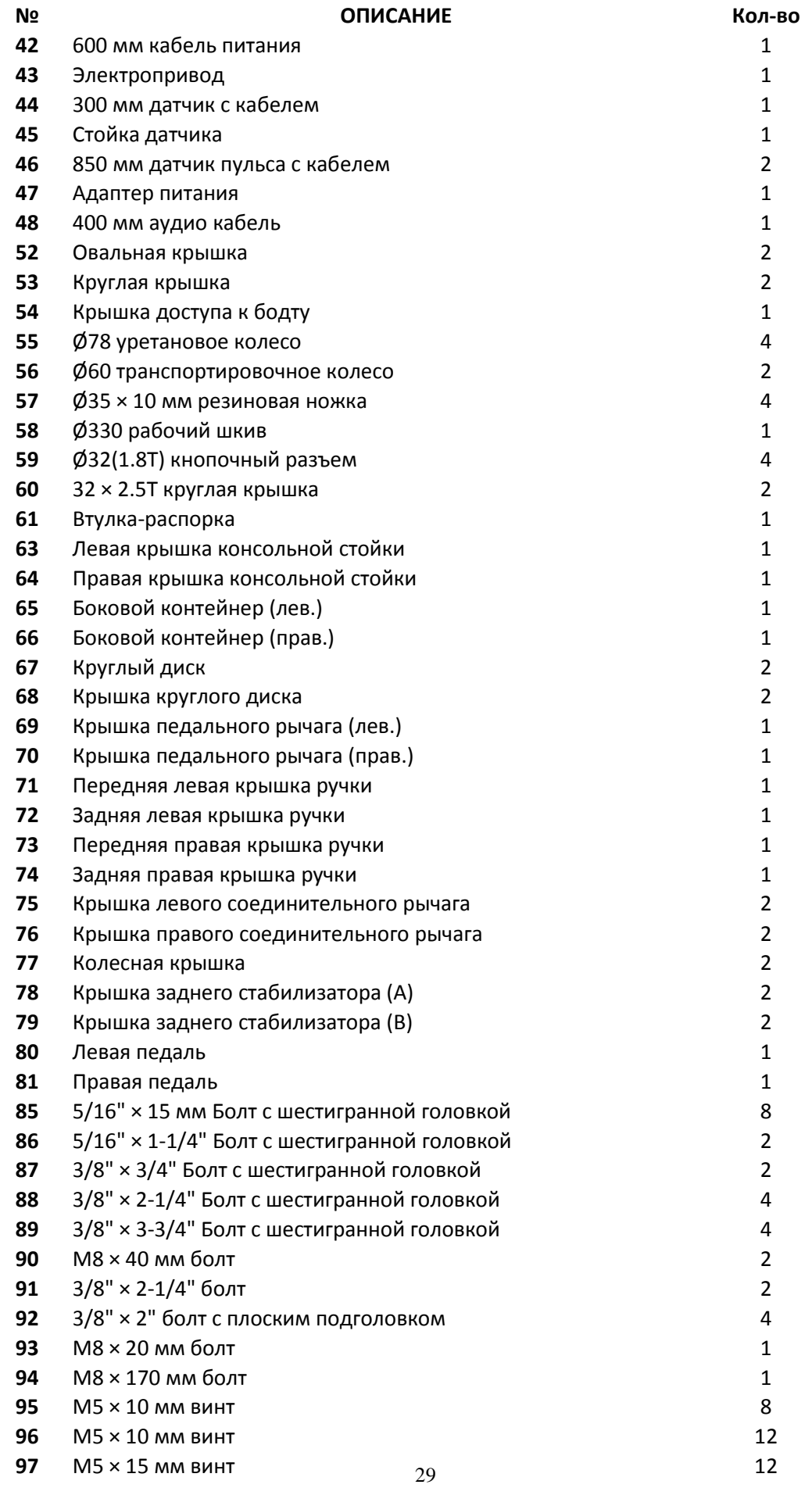

# *СПИСОК ДЕТАЛЕЙ*

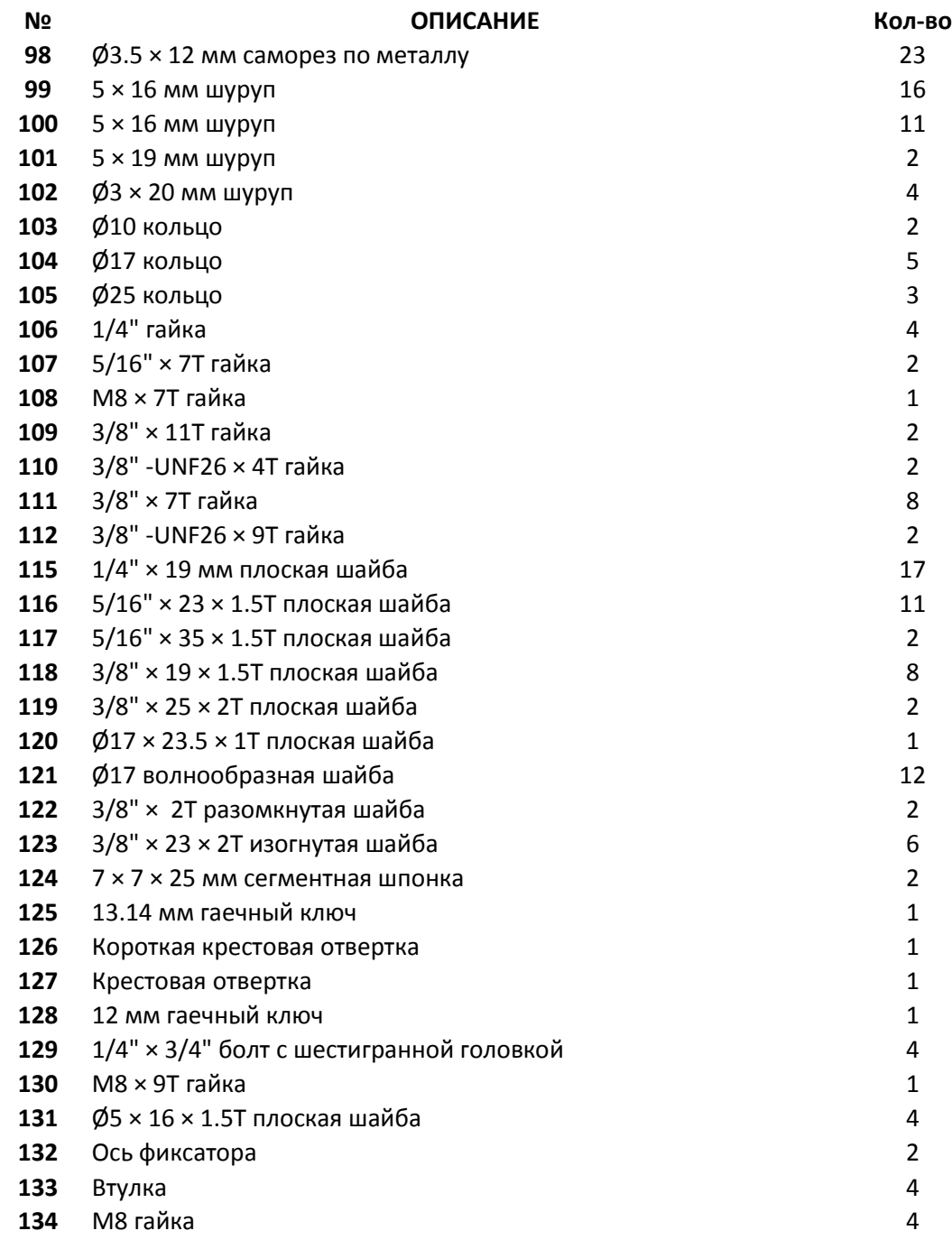